# **МАЪРУЗА МАТНЛАРИ**

**"Алгоритмик тиллар ва программалаштириш" фанидан**

**"Алгоритмик тиллар ва программалаштириш" фанидан**

## **1 - М АO Р У З А**

#### **Кириш: Алгоритмик тиллар ва дастурни асослари.**

#### **Режа.**

**1.** Ыисыача алгоритм тушинчаси тщьрисида.

**2.** Дастурлаштириш тиллари. Компиляция ва интерпритация.

**3.** Прогрмаллаштириш тиллари класификацияси.

**4.** Алгоритм тузиш ва дастурлаштиришда кузатиладиган хатоликлар тщьрисида.

**Таянч сщзлар:** *Алгоритм, блоксхема, дастурлаштириш, алгоритмик тиллар, компилация, интерпритация, дастурлаштириш тиллари классификацияси, хатоликлар, Алгоритм формаларини турлари, процедура.*

Маoлумки I-курсни I-чи ва II-чи семестрлари давомида "Информатика" фани щыитилиб, унда махсус маoрузада алгоритм ва дастур тушунчалари ыисыача атрофлиги щрганилган. Энди эса биз бу тушунчаларни тщла анализ ыиламиз.

Алгоритм дейишганда - ыщйилган масалани ечимига олиб борувчи аниы ва тщла операциялар кетма кетлиги тушинилади.

Ихтиёрий масалани хох у оддий ъисоб иши, ёки мураккаб жараёни бошыаришга ыаратилган бщлишига ыарамасдан уни компpютерда ечиш учун ыуйдаги кетма-кетликда иш кщрилади:

1. Ыщйилган масалани анализ ыилиниб ыандай катталиклар киритиб, ыандай натижалар олинишини аниыланди.

2. Масалани ечимига олиб борувчи операциялар кетма-кетлигини танланади ёки ишлаб чиыилади, яoни масалага алгоритм тузилади.

 3.Тузилган алгоритмга бирор алгоритмик тил билан дастур ёзилади ва компpютерга киритилади.

4. Компpютерда дастурни тщьри ёки нотщьри ишлашини аниылаш учун синов катталиклар киритилиб, дастур отладка (созланади) ыилинади.

5.Дастур тщьри ишлаётганлигига ишонч ъосил ыилингандан кейин берилганлар киритилиб натижа олинади.

Булардан кщриниб турибдики, алгоритм дастурлаштиришда алоъида босыични ташкил этади.

Алгоритмларни бир неча формаларда тузилиши мумкин, Бу формалар ыуйдагилар:

Ёзишмалар кщринишида; Формула кщринишида; Жадвал шаклида; График кщринишида; Блок схема шаклида.

Ъозирда энг кенг ыщлланиладиган формаси блок схема шаклидир. Бу формада алгоритмдаги хар бир тур операция щзини шартли белгисига эга (Бу "Информатика" курсида кщриб чиыилган).

Дастур бу машина буйруылар тщплами бщлиб, улар ёрдамида компpютер тавсия этилган алгоритмни бажаради. Бошыа сщз билан айтилганда дастур бу алгоритмни машинага берилиш формасидир.

Компpютерлар дастлаб ишлаб чиыарилган давирда дастурлар машина кодлари ёрдамида ёзилган. Масалан: 14 0142 2146 3541.

Бу ерда 14-сонни операция коди ъисобланиб, икки сонни ыщшишни билдиради. Кейинги келтирилган сонлар хотира ячейкалари бщлиб, улар икки сонни ыаердан олишини ва натижа ыайси ячейкага ёзилишини билдиради. Демак келтирилган сонлар кетма кетлиги машина кодида ёзилган алгоритмни ифодалайди. Алгоритм ыуйидагига: 0142 адресли ячейкадан биринчи сонни, 2146 адресли ячейкадан иккинчи сонни олиб ыщшиб 3541 чи адресли ячейкага натижани ёзиш.

Мутахассислар бу турда дастур анча ыийин ва машаыыатли эканлигини, ёзишда хатоликлар йщл ыщйиш эътимолига катталигини билиниб бу машина-кодларини шартли белгилар асосида белгилаш системасини яратдилар.

Бу системани алгоритмик тил деб аталди. У ёрдамида шартли равишда машина буйруылари белгиланади. Ёзилган дастурни бир махсус дастур ёрдамида машина кодларига щтказиш зарур бщлади.

Дастурлаштириш тилидаги буйруыларни тилни операторлар деб аталади. Машина кодига щтказувчи махсус дастур асосан икки турда бщлади:

Дастур - комплятор (комплятор - ташкил этувчи, йиьувчи) алгоритмик тилда ёзилган дастурни машина кодига айлантириб, юкланувчи сифатида магнит дискга саылаб ыщяди.

Шундан кейин дастур текистига боьлиы бщлган холда бажаришга берилиши мумкин. Эски адабиётларда дастур компляторларни транслятор (таржимонлар) деб аталган.

Дастур интерпретатор-дастур тексти билан биргаликда ишлайди. У дастур матинини хар бир ёзувни операторини хал ыилиб (интерпретация ыилиб) дархол бажаришга беради. Машина тилига щтказилган файл ъосил ыилинмайди. Шунинг учун интерпрота билан ишлайдиган дастурлар жуда секин ишлайди. Унда дастурдаги ыайтарувчи операциялар хар сафар ыайта интерпретация ыилинади.

Дастурлаштириш тилларини аниы класификацияси йщы. Уларни тахминан ыуйидагиларга бщлиш мумкин:

1. Асемблер тили (ыуйи дастурлаштириш тили).

2. Юыори даражадаги тиллар.

3. Маoлумотлар баoзаси билан ишловчи тиллар.

Ассемблер тили хар бир буйруьи (оператори) битта машина буйруьига мос келади. Шунинг учун уни гоъида машина тили ъам деб юритадилар. У ёрдамида самарадорлиги юыори бщлган дастурларни тузиш мумкин, лекин уларни тузиш катта меънат ва квалификация талаб ыилади.

Юыори даражадаги тилларга мисол ыилиб BASIC, Фортран, Фокалp, Паскалp, Си ва бошыаларни киритиш мумкин. Улар щзларини имкониятлари ва мщлжалланган сохаларига ыараб фарыланадилар. Масалан фортран инжинер-техниклар учун мщлжалланган бщлса Cоbоl - комерек ъисоб ишларига мщжалланган. Паскалp ва Си универсал дастурлаштириш тилларидир.

Алгоритмик тилларда дастур ёзишда асосан икки хил катталиклар кузатилади: а) Синтаксис хатоликлар-дастур ёзишда орфографик ва схематик хатоликларга йщл ыщйилиши мумкин. Бу хатоликларни компpютерга киритиш давомида ёки бажарилишга берилганда алгоритмик тил интерпретатори ёки компилятор кщрсатади уларни тузатиш осон. б) Логик хатоликлар - дастур компpютерга киритилиб бажаришга берилганда натижа чиыади. Лекин олинган натижа ъаыиыатга тщьри келмайди. Бундай хатоликларни аниылаш ва тузатиш анча меънат ва малака талаб ыилади.

1.Ыисыача алгоритм тушинчаси тщьрисида таoриф беринг.

- 2. Дастурлаштириш деганда нимани тушинасиз?
- 3. Дастурлаштириш тиллари деганда нимани тушинасиз?
- 4. Компиляцияга тaoриф беринг.
- 5. Интерпритация нима
- 6. Прогрмаллаштириш тиллари классификацияси деганда нимани тушунасиз.
- 7. Алгоритм тузишни кщрсатинг.
- 8. Алгоритм тузиш дастурлаштиришда кузатиладиган

хатоликлар тщьрисида маoлумот беринг.

- 9. Ыандай алгоритм формалари бор?
- 10. Процедура деганда нимани тушинасиз?

## **2 - М А O Р У З А**

#### **Компpютерларда информацияларни ифодалаш.**

#### **Режа.**

- **1.** Cаноы ситстемалари.
- **2.** Бир cаноы системасидан бошыа cаноы системасига щтказиш.
- **3.** Иккилик сон битлар ва байтлар.
- **4.** 16 лик сон.

**Таянч иборалар***: Саноы система, бир саноы системасидан бошыа саноы системасига щтказиш, саноы системаси турлари, позицион саноы системаси, позицион бщлмаган саноы системаси, иккилик саноы системаси, саккизлик саноы системаси, щнлик саноы системаси, щнолтилик саноы системаси, битлар, байтлар.*

Бирор бир миыдорни баъолаш учун cаноы системалари киритилган. Улар иккига бщлинади позицион, позицион бщлмаган.

Агар раыамни сондан тутган щрни аъамиятга эга бщлса бундай системани позицион, акс холда позицион бщлмаган cаноы системалари дейилади.

Позицион cаноы системаларига мисол ыилиб иккилик, саккизлик, щнолтилик cаноы системалари келтириш мумкин. Р асосга эга бщлган ихтиёрий N сонини умумий кщринишда ыуйидагича ёзиш мумкин:

$$
a_{R*}P^{R}+a_{R-1*}P^{R-1}+...+a_{1*}P+a_{0}
$$
 (1)

Сонни щнлик cаноы системасидан бошыа бир cаноы системасига щтказиш учун сон кетма кет равишда щтиладиган cаноы системаси ас- осига бщлинади натижа ва ыолдиылар кетма-кет равишда тескари ёзилиб щыилади.

Масалан: 247<sub>10</sub> $=$  ?<sub>8</sub>  $\frac{240}{.}$  30  $\frac{8}{.}$  $7 \quad 24$  3 6

демак 247<sub>10</sub>=367<sub>8</sub>

Бир cаноы системасидан щнлик cаноы системасига щтиш учун (1) формуладан фойдаланилади ва ъисобланади.

$$
\text{Macanah: } 367_8 = ?_{10}
$$
\n
$$
3*8^2 + 6*8^1 + 7*8^0 = 3*64 + 6*8 + 7*1 = 192 + 48 + 7 = 247, \text{ qemak } 367_8 = 247_{10}
$$

Компpютерда информациялар иккилик сонларда ифодаланади. Чунки компpютернинг ташкил этган физик ыурилмалар асосан турьун ъолатида икки ъолат бщлиши мумкин. Масалан тоы бор ёки йщы, калит очиы ёки берк. Биринчи ъолатларини "1" иккинчи ъолатларини "0" деб олинади. "0" ва "1" ларни комбинациясидан ихтиёрий сонни ифодалаш мумкин.

Сонларни "0" ва "1" раыамлари ёрдамида ифодаланиши иккилик cаноы системасида ифодаланиши дейилади. Раыамларни иккилик раыамлар ёки иккилик разрядлар дейилади.

Щнлик cаноы системасидаги раыамларни иккилик сонлар билан ифодаланиши:

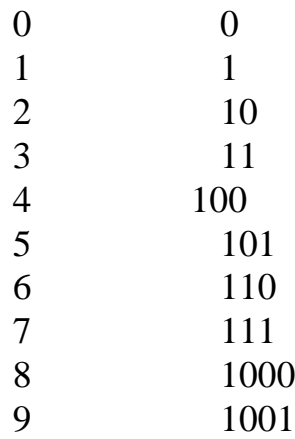

Битта иккилик информация "0" ёки "1" 1 битни ташкил этади "бит" сщзи иккилик системасидаги раыам деган маoнони беради.

Байт 8 битдан иборат бщлиб, битта сон ёки битта белгини (символни) ифодалайди. Битта байт билан 256 символни ифодалаш мумкин, чунки 8 битда 256 та сонни комбинация ыилиш мумкин. 256 та коддан иборат жадвал мавжуд. Бу жадвални ASСII- кодлари дейилади.

Щн олти разяддан иборат информацияни машина сщзи, 32 разрядлигини иккиланган сщз дейилади. Байтни энг кичик информация ъажмий бирлиги дейилади. Шунинг учун фойдаланишга щнга каррали бщлган бирликлар Кбайт, Мбайт, Гбайт киритилган.

1 Кбайт =1024 байт, 1Мбайт=1024 Кбайт, 1 Гбайт=1024 Мбайт

Адабиётларда 16 лик cаноы системаси кенг ыщлланилмоыда. Чунки у иккилик сонларни ыисыа кщринишда ифодалаш имкониятини беради. Хар бир тщрта иккилик сон разряди битта 10лик сон раыами билан белгиланади.

Масалан 1000 10 10 11110 иккилик сонни чап томондан бошлаб тщртадан ыилиб разрядга бщлинса.

115Е га тенг 16 лик сон ыилиб чиыади.

10 лик 0 1 2 3 4 5 6 7 8 9 10 11 12 13 14 15 16 17 2 лик 0 01 10 11 100 101 110 111 1001 1010 1011 16 лик 0 1 2 3 4 5 6 7 8 9 А В С Д Е F 10 11

- 1. Саноы системага таoриф беринг
- 2. Бир саноы системасидан бошыа саноы системасига щтказиш учун нима ыилади?
- 3. Ыандай саноы системаси турлари мавжуд?
- 4. Позицион саноы системасига таoриф беринг.
- 5. Позицион бщлмаган саноы системасига таoриф беринг.
- 6. Иккилик саноы системаси нима?
- 7. Cаккизлик саноы системаси нима?
- 8. Щнлик саноы системаси нима?
- 9. Щнолтилик саноы системаси нима?
- 10. Битлар ва байтлар.

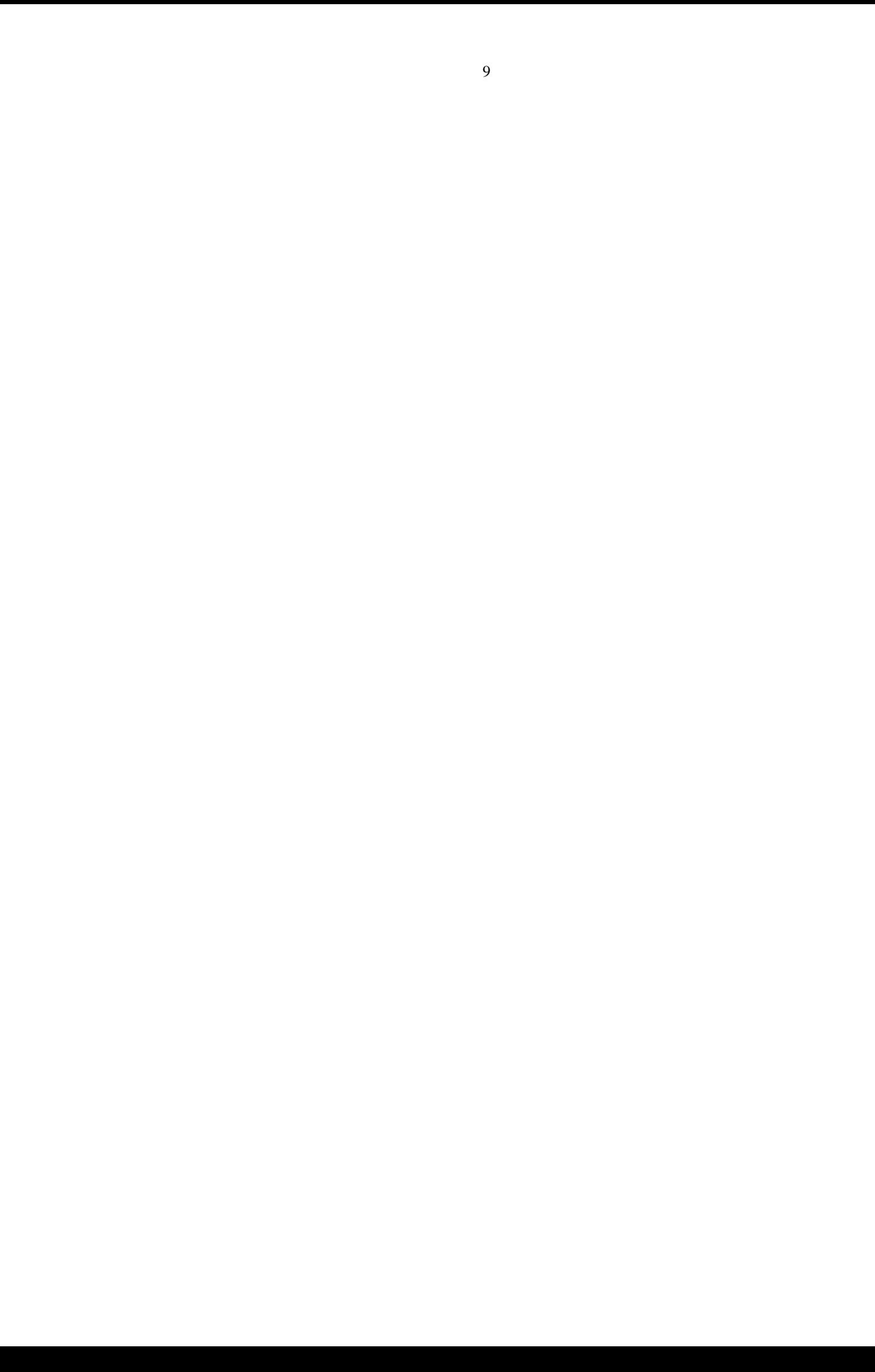

## **3 - М А O Р У З А**

#### **Персонал компpютерлар асосий ыурилмалари.**

**Режа.**

- **1.** Система блоки.
- **2.** Микропроцессор.
- **3.** Оператив хотира.
- **4.** Ташыи ыурилмалари.

**Таянч иборалар:** *Система блоки, микропроцессор, оператив хотира, ташыи ыурилмалари, доимийхотира, сичыон, модем, монитор, клавиатура, сканер.*

Система блоки компpютерларни асосий ыурилмаларни щз ичига олади. Улар ыуйидагилар:

Микропроцессор - компpютерда асосий ыурилмаси бщлиб, у компpютер ыурилмалари щртасидаги алоыани таoминлаб уларни иш фаолиятини бошыаради.

Компpютер таркибига кирувчи ички хотира икки хил бщлади: доимий ва оператив хотира. Биринчи типа хотирадиги информация завод томонидан ёзилган бщлиб иш жараёнида щзгармайди. Оператив хотира щзида дастурларни, берилганларни, оралиы натижаларни саылаб ундаги информация иш жараёни щзгариб туради.

Хотира ыурилмасини кичик-кичик уячаларидан иборат деб тасаввур ыилинади. Хар бир уяча 1 та байт информацияни саылай олади. Уларни хар бир щз тартиб номерига эга бщлиб бу номерни ячейка адреси деб аталади.

Компpютерга ыщйилган микропроцессорлар тури хажимдаги оператив хотирани кщтара олиши мумкин.

Масалан: Intel-8088 ва Intel-8086 микропроцессорлари 1 Мбайтгача хотирани, Intel-80386 микропроцессор эса 16 Мбайтгача кщтара олади.

Хотира шартли равишда блокларга олинади. Битта блок 64 К байтни ташкил этиб сегмент деб аталади.

Микропроцессор магнит дисклардаги информацияларга бевосита мурожат эта олмайди. У улар билан иш кщриш учун уларни оператив хотирага юклаб олади.

Персоналp компpютерларни видеосистемаси икки ыисмдан иборат. Улар дисплей ва адаптердир. Адаптер махсус ыурилма бщлиб, система блокига щрнатилиб у видео сигналларни ишлаб чиыувчи логик схемалардан тузилган. Уни щз хотираси ъажми бщлиб дисплейга (мониторга) узатиладиган информациядан щз хотирасидан узатади. Видео хотирадаги информация щзгариши билан экрандаги информациялар щзгаради. Марказий процессор щша хотирага ъам оператив хотира каби тез мурожат ыила олади. Шунинг учун ыисыа ваыт ичида унча мураккаб бщлмаган тасвирни ъосил ыилиш мумкин.

Монитор электрон нур трубасидан иборат бщлиб ёювчи схемаси мавжуд. Электрон нур 1/50 секундда экранда тщла харакат ыила олади. Хар ыандай тасвир экранда пикселлар тщплами (нуыталар тщплами) билан ъосил ыилинади. Турли маркадаги мониторлар экрандаги турли сондаги нуыталарга эга шунинг учун уларни битта характеристикаси экранда нечта нуыта ъосил ыила олишидир.

Бундан ташыари монитори рангли, рангсиз, экран диаметри билан ъам характерланади.

Масалан EGA мониторлари имконияти 640х350 нуыта, VGA мониторлари 640х480 нуытагача.

Видеоадаптер таркибига махсус монитор контролери микропроцессори кириб, у мониторни бошыариш учун хизмат ыилади. У марказий процессорни баoзи элементар ишлардан озод ыилади.

Клавиатура ёрдамида компpютерга буйруылар, информациялар киритилади. Уни киритиш ыурилмаси деб аталади. У ёрдамида матнли информациялар киритилишида ташыари компpютер бошыарилади.

Клавиатуралар 101 ва 105 клавишлари мавжуд. 105 лигига баoзи махсус клавишлар ыщйишган. Ундаги клавишларни шартли равишда ыуйдаги гурухларга бщлинади:

1. Харф, раыам ва белгиларни киритиш клавишлари;

2. Курсорни бошыариш клавишлари;

3. Бир клавишни бир неча белги теришини таoминловчи ёрдамчи клавишлар;

4. Махсус клавишлар Del, РrintScreen ва бошыалар;

5. Функционалар клавишлар;

Функционал клавишларни вазифасини компpютерга юкланган дастурлар белгилайди. Шунинг учун уларни дастур бошыаруви клавишлар дейилади.

Магнит дискларга тщпловчи ыурилмалар асосан икки хил бщлиб ыаттиы магнит дисклар ва эгилувчи магнит дискларга тщпловчиларга бщлинади. Биринчи тур ыурилмаларни адабиётларда винчестер деб аталади. Эгулувчи магнит дисклар 5,25 дюйм ва 3,5 дюймли бщлади.

Одатда 5,25 дюймли дисклар 360 Кбайт ёки 1,2 Мбайт, 3,5 дюймли 720 Кбайт ва 1,44 Мбайтга форматланиши мумкин.

Ъозирги пайтда асосан уч хил типдаги принтерлар ишлатилмоыда.

1. Матрицали - яoни хар бир символ маoлум сондаги игналар билан лентага урилиб ъосил ыилинади. Уларни ишлаш принципи содда ва ишончлигига ортиы, лекин уларни ёзиш сифати ва тезлиги щнга юыори эмас.

2. Сепувчи (сиёхли) принтерлар, ёзиш сифати юыори бщлиши билан бирга рангли тасвир чиыара олади.

3. Лазерли принтерлар, ёзиш сифати ва тезлиги юыори.

Сичыонга 1964 йил Э.Дуглас томонидан яратилган бщлиб компpютерга информацияни тезроы киритиб осонроы бошыариш учун хизмат ыилади. Ъозирда ыщлланилаётган баoзи система ва амалий дастурлардан сичыонларсиз фойдаланиш ыийин. У щзини харакати ва клавишлари ёрдамида компpютерга сигнал юборади.

## **Назорат саволлари.**

- 1. Система блоки нима?
- 2. Микропроцессор деганда нимани тушинасиз?
- 3. Оператив хотира нима?
- 4. Ташыи ыурилмалари деганда нимани тушинасиз?
- 5. Доимийхотира деганда нимани тушинасиз?
- 6. Cичыонча нима вазифани бажаради?
- 7. Модем ыандай вазифани бажаради?
- 8. Монитор турларини айтинг.
- 9. Клавиатура ыандай вазифани бажаради?
- 10. Сканерни вазифаси?

## **4 - М А O Р У З А**

## **Машина кодлари ва тщхталишлар.**

**Режа.**

**1.** Машина кодлари.

**2.** Тщхталишлар.

**3.** Дастурлаштириш тиллари ва трансляторлар.

**Таянч иборалар:** *Машина кодлари, тщхталишлар, дастурлаштириш тиллари , трансляторлар, микропроцессор, оператив хотира, порт, транцилятор, компилятор, ассемблер транслятори*

Юыорида кщриб щтдики, микропроцессорлар компpютер ыурилмалар щртасидаги алоыани таoминлаб уларни иш фаолиятини бошыариб, компpютерда масала ечилишини ташкил этувчи мураккаб ыурилмадир.

Лекин олиб ыаралганда у оддий, аниы сондаги буйруылар тщпламини бажара олувчи машинадан иборат.

Масалан ыуйдаги каби буйруылар:

- Оператив хотирани бир жойидан бир сонни ол, иккинчи жойидан иккинчи сонни ол ва уларни ыщшиб хотирани учинчи жойига жойла;

- Оператив хотирани бир жойдаги информациядан иккинчи жойга нусха ол;

- Оператив хотирани бирор жойидаги информацияни портга узат (порт компpютер билан ташыи ыурилма щртасидаги алоыани таoминловчи ыурилма);

- Ёки портдаги информацияни хотирани аниы адресли жойига ёз: ва шулар кабилар.

Микропроцессор фаыат унга узатилаётган буйруылар кентмакетлигини келтирилган тартибда бажаради холос. Буйруылар бажарилиши тартиби оператив хотирага ёзилган бщлиб, ыайси буйруыдан кейин ыандай операция бажарилиш кераклигини аниы ёзилган.

Микропроцессор бир буйруыни бажараётганда уни адресини махсус регистрда саылаб туради. Бажариб бщлиши билан регисрдаги адрес автоматик равишда биттага ортиб микропроцессор навбатдаги буйруыни бажаришга тайёр бщлади.

Иш давомида микропроцессорни буйруыларни бажариш кетмакетлигини щзгарувчи буйруылар ъам мавжуд. Уларни шартли ёки шартсиз щтиш буйруылари дейилади. Микропроцессорларни буйруыларни бажаришда маoлум сондаги олдинги ёки орыадаги буйруыни бажаришга щтишини таoминлайдилар.

Шундай ыилиб микропроцессор оператив хотирага ёзилган буйруылар (инструкциялар) кетма-кетлигини бажаради. Бу кетма- кетликини машина кодлари дейилади.

Машина кодлари аниы маoнога эга бщлиб буйруылар кетмакетлигидан иборат бщлсада уларни бир кщришда инсонлар тушиниши жуда ыийин. Масалан мисол сифатида 16 лик системасида ёзилган буйруылар ыуйидагича бщлиши мумкин:

ВС 232 ЕЕ 83 FO 87311 B 8 CD 01 E8 OC 130 E 283 FE 82342 BA CD 01 E 8 B 1 D 30 EE 93 FO 87 A 13 B 8 CDB 1 E 8

Кщриниб турибдики машина кодларини билиш дастурчи учун унчалик зарур эмас. У дастурлаштириш тилларини билиши етарлидир. Дастурлаштириш тиллари ёрдамида осон дастур тузади. Ёзилган дастур компpютерда бажарилиши учун уни машина кодига щтказиш зарур. Бу ишни эса махсус интерпретация ыилувчи ёки трансляция ыилувчи дастурлар бажаради.

Микропроцессор буйруыларни бажариши жараёнида кутилмаган ходисаларга эoтибор бериши керак. Чунки уларни олдиндан айтиб бщлмайди. Лекин клавиатурани бирор клавиши босилганда ёки сичыон ёрдамида бирор сигнал келгандан микропроцессорни харакат механизми олдиндан белгилаб ыщйилиши керак.

Уни бажариш тезлиги шу даражада катта, битта клавишни босгунга ыадар бир неча минг операцияни бажариб ыщя олади.

Микропроцессор бирор сигнал келиши билан ходисани кутиши, агар хеч нарса бщлмаса щз ишини давом етказиш учун ыанча ваыт кутиши белгиланиши зарур. Бу келтирилган ъолат прервания (ваытинча тщхтатиш) деб аталиб, у микропроцессорга ташыи воыеага эoтибор беришини таoминлайди.

Бундай тщхталишлар клавиатура ёки винчестер ёки бошыа ыурилмадан бщлиши мумкин.

Тщхталишларни ыайта ишлашда микропроцессор олдиндан белгилаб ыщйилган тщхталишлар жадвалига мурожат ыилиб у ерда кщрсатилган инструкцияларни бажарилади.

Транцилятор ёки компилятор - бу махсус дастур бщлиб, алгоритмик тилда ёзилган дастурни (инструкцияни) машина кодига щтказади.

Бу жараённни компилация ёки транцилятся деб аталади.

Энг ыуйи дастурлаштириш тили ассемблер бщлиб у машина кодига яыин. Бу тилда процессор буйруылари махсус ыисыа белгилашлар олган. Масалан АDD - ыщшиш, MUL - кщпайтириш, JMР - щтиш (ирьиш).

Ассемблер транслятори хар бир буйруыни битта машина кодига айлантиради. Шунинг учун ассемблерда дастур ёзган дастурчи машинани ъамма имкониятларидан тщла фойдаланиш имкониятига эга бщлади. Лекин у ъамма ыурилмаларни тщласига эoтиборга олиши, бу эса жуда катта малака ва меънат талаб ыилиши аниы.

Шунинг учун катта дастурларни юыори даражадаги дастурлаштириш тилида ёзиш маысадга мувофиы. Алгоритмик тилларда ёзилга битта буйруы машина кодида бир неча буйруылардан иборат бщлиши мумкин. Алгоритмик тилларда дастур ёзишда хар бир ыурилмани хар томонлама ъисобга олиш шарт эмас. Программист асосий эoтиборини дастурни ыурилмаларда бажарилиш деталларига ыаратмасдан масалани мохияти ва ечиш йщлга ыаратади.

## **Назорат саволлар.**

- 1. Машина кодлари деганда нимани тушинасиз?
- 2. Тщхталишлар нима?
- 3. Дастурлаштириш тиллари деганда нимани тушинасиз?
- 4. Трансляторлар деганда нимани тушинасиз?
- 5. Микропроцессор ыандай вазифани бажаради?
- 6. Оператив хотира нима?
- 7. Порт нима?
- 8. Транцилятор деганда нимани тушинасиз?
- 9. Компилятор деганда нимани тушинасиз?
- 10. Ассемблер транслятори нима?

## **5 - М А O Р У З А**

#### **Операцион система ва файллар билан ишлаш.**

#### **Режа.**

- **1.** MS-DОS операцион система.
- **2.** Информациялар саылаш.
- **3.** MS-DОSнинг кобиы дастурлари.

**Таянч иборалар:** *MS-DОS операцион система, информациялар саылаш, MS-DОSнинг ыобиы дастурлари, Nоrtоn Cоmmander системаси, файл, жорий диск,каталог,йщл,NC панеллар,магнит диск.*

Компpютерлар икки ыисмга бщлинади: аппарат ыисми ва дастур таoминоти. Дастур таoминотини асосини операцион система ташкил этади. Компpютер электр тармоьига уланиши билан автоматик тарзда операцион система оператив хотирага юкланиб ичига тушади. Унинг асосий фукнцияси компpютер асосий ыурилмаларини иш фаолиятини бирламчи тестдан щтказиб ыурилмалар щртасидаги алоыаларни щрнатиб информация ыабул ыилиш, ыайта ишлаш ва чиыаришга тайёрлайди.

Ъозирда асосан IBM РC компpютерларда MSDОS операцион системаси ыщлланилмоыда. MSDОS операцион системаси ишга тайёр экранлиги

 $C:\rangle$ 

белгилаш чиыиши билан билдиради. Экранга чиыыан белгини MSDОS операцион системасининг ишга таклифи дейилади. Бу ерда C диск жорий эканлигини жорий каталог илдиз каталог эканлигини билиш мумкин.

"Информатика" курсида бу операцион система билан тщла танишганлигимиз учун уни фаыат асослари тщьрисида тщхталамиз. Уни ташкил этувчи дастур модуллар BIОS, IО.sys, MSDОS.sys ва Cоmmand.cоm лардир. Уларни хар бир аниы функцияларини бажаради, кенг ыщлланиладиган буйруылари:

cорy, ren, rd, md, del, time, date, tyрe ва бошыалар.

Компpютер таркибига кирувчи ташыи хотира ъисобланган магнит дисклар юыорида кщриб щтканимиздек икки хил ыаттиы ва эгулувчан дисклар. Ыаттиы диск винчестер ъажми одатда етарли даражада катта. Шунинг учун MSDОS дастурлари асосида уни бир неча логик дискларга бщлиб олинади ва хар бири алоъида дискларда сифатли фойдаланилади. Уларни номери ыуйидагича агар битта эгилувчан улщвчи ыурилма бщлса уни номи А: бщлиб, ыаттиы дисклар номери С:, D:, E: ва ъоказо бщлади.

Иш давомида актив бщлган дискни жорий диск деб аталади.

Файл дейилганда оператив хотирада ёки магнит дискда маoлум жойни эгалловчи маoлум номга эга бщлган информация тщплами тушунилади. Файлни ыандай номланиши ва уни кенгайтмасини файл типини кщрсатишини информатика курсида тщла щрганилган. Масалан:

- .exe,-.cоm бажарилувчи файллар.
- .bat буйруыли файл.
- .c Си тилида ёзилган дастурли файл.
- .asm ассемблер дастурси.
- .txt матнли файл.
- .sys системали файл.

Каталоглар файллар гурухини бир ном билан саылаб ыщйиш учун хизмат ыилади. Каталог щз ичига каталогни (под каталогни) ъам олиши мумкин. Одатда NC система магнит дисларидаги информацияларни экранга чиыарилганда каталоглар номлари катта ъарф, файллар номлари кичик ъарф билан чиыади. Каталог ъажми кщрсатиладиган устунда [Dir ...] деган информация чиыиб, уни каталог (директория) эканлигини билдиради.

Файлларни устида операциялар бажарилади, шу файлни магнит дискларни ыайси каталогида жойлашганлигини операция буйруьи таркибида кщрсатилиши керак.

Бу кщрсатиш "\" символ орыали олиб борилиб уни йщл деб аталади. Масалан: DОS\sys\fоrmat.exe.

MSDОS буйруыларидан фойдаланишни енгиллаштириш ыулай холлатга келтириш учун кобиы дастурлар ёзилган. Улардан бири Nоrtоn Cоmmander системасидир.

Бу системани бир неча версиялари мавжуд бщлиб, улар бир бирини имкониятларини кенгайтириб тщлдириб борган. NC ишга тушиши билан экранда уни асосий экрани ъосил бщлиб, унда NC панеллари чиыади. Чап ва щнг панелда танланган каталог ёки магнит дискдаги информациялар (файл ва каталог руйхати) кщринади. Курсор турган панелдаги каталог жорий каталог ъисобланади. Панеллар ыуйи ыисмида буйруылар сатри кщриниб кщради. Бу буйруылар сатри Ms DОS операцион система буйруыларидан фойдаланиб операциялар бажариш имкониятини беради.

NC системасидан фойдаланиб ёки буйруылар сатрида Мs DОS операцион системаси буйруылари ёрдамида файллар устида амаллар бажариш, уларни бажарилиш натижалари NC панеллари орыасида жойлашган бщлади. Уни кщриш учун NC панелларини Ctrl+О клавишаларини босиш билан олиб ыщйилади.

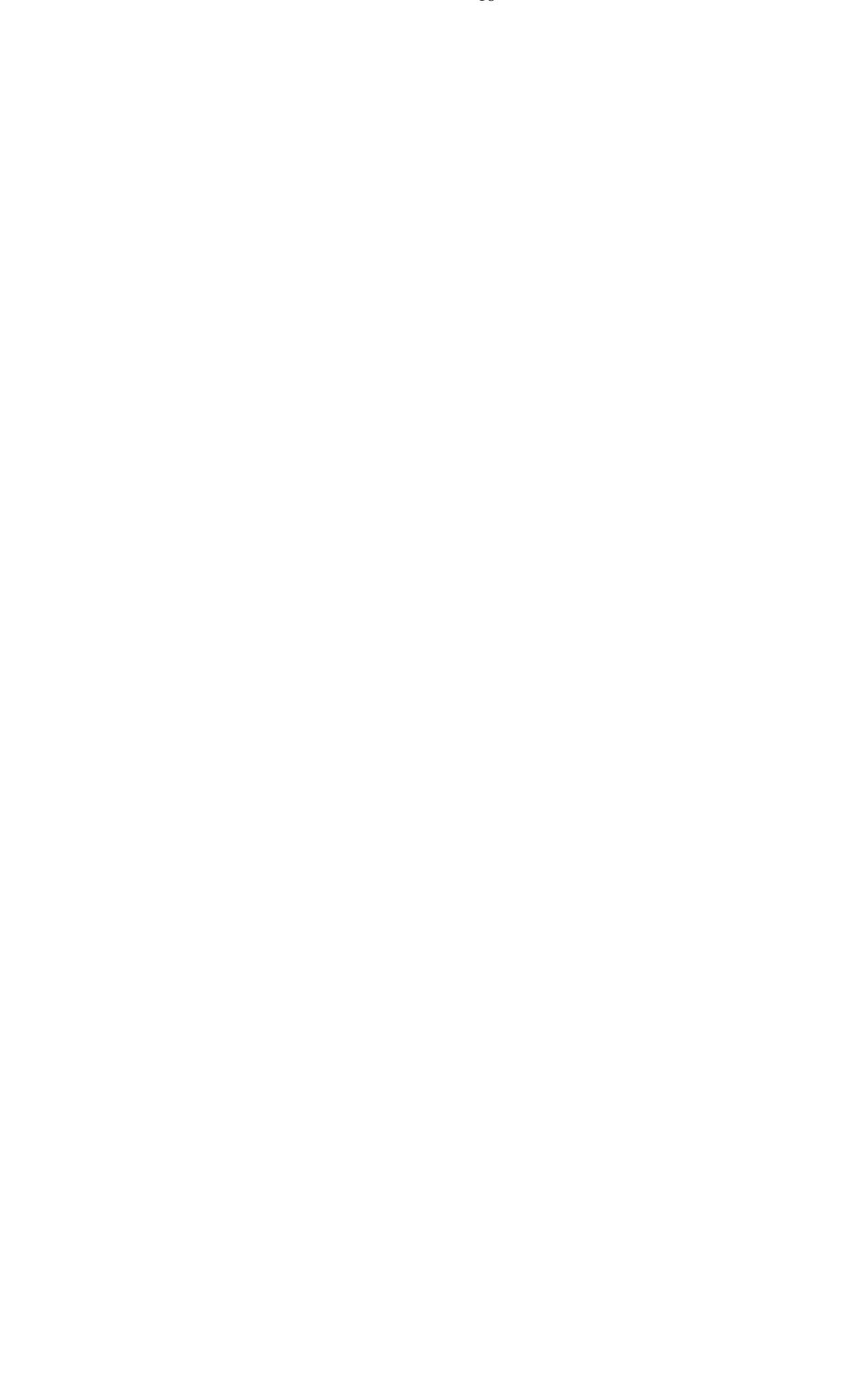

- 1. MS-DОS операцион системаcи хаыида нималарни биласиз?
- 2. Информациялар саылаш деганда нимани тушинасиз?
- 3. MS-DОS нинг ыобиы дастурлари нима?
- 4. Nоrtоn Cоmmander системаси вазифаси?
- 5. Файлнинг вазифаси?
- 6. Жорий диск деганда нимани тушинасиз?
- 7. Каталогнинг вазифаси?
- 8. Йщл деганда нимани тушинасиз?
- 9. NC панеллар хаыида нималарни биласиз?
- 10. Магнит диск деганда нимани тушинасиз?

## **6 - М АO Р У З А**

## **Турбо-Паскалp ва унинг модуллари.**

**Режа.**

**1.** Паскалp алгоритмик тили тщьрисида.

**2.** Турбо-Паскални щрнатиш ва уни модуллари.

**3.** Интеграллашган мухит.

**Таянч иборалар:** *Паскалp алгоритмик тили тщьрисида,Турбо-Паскалp ни щрнатиш, Турбо-Паскалp модуллари,интеграллашган мухит, блоклар билан ишлаш, редакторлаш асосий клавишлари, менюлар билан ишлаш,file менюси,edit менюси,search менюси,орtiоns менюси,cоmрile менюси*.

Паскалp алгоримик тили 1969 йил Н.Вирт томонидан яратилган. У юыори даражадаги алгоритмик тил ъисобланиб ыуйидагиларга эга:

1. Дастурлаштириш концепциясини ва структурасини системали ва аниы ифодалайди;

2. Дастур тузишни системали олиб бориш имконини беради.

3. Дастур тузиш учун бой термин, структура схемаларига эга.

4. Ъосил бщлган хатоликларни анализ ыилиш системасига эга бщлиб, у дастурлаштиришни маoлум даражада щргатишни ташкил эта олади.

1981 йили Bоrland фирмаси томонидан яратилган Турбо-Паскалp алгоритмик тили яратилиб у ъам щз навбатида бир неча версиясига эга.

4.0 версиясидаги бошлаб дастур ёзишни киритишнинг бажарилишини ташкил этувчи интеграллашган мухит ъосил ыилиш имконияти киритилган.

5.5 версиясида Турбо-Паскалp ёрдамида байтли дастурлаштириш мумкинлиги.

6.0 версияда ассемблер тилида ёзилган дастурларни Паскалp тилида ёзилган дастур таркибига ыщшилиш имконияти ыщшилди.

Мутахассисларни фикрча Паскалp ва Си алгоритмик тиллари щртасида мусобаыа бщлиб туради. Улар бир биридан баoзи ъолатларда устунликларга эга. Масалан:

- Паскалp тилини СИ алгоритмик тилига ыараганда щрганиш осонроы;

- Паскалp тилида дастурни ички логикасини осон тушунилади;

- Си дастурлаштириш тили компpютер барча имкониятларидан фойдаланиш имкониятига эга;

- Си дастурлаштириш тили тез ва ыисыа дастур тузиш имкониятини беради;

- Си тилида ёзилган дастурни отладка ыилиш анча ыийин.

Турбо-Паскалp системаси одатда бир неча дискетларда берилади. У дискетлардан бири INSTALL/CОMРILER бщлиб унда instell.exe файли ъам мавжуд. Instell.exe файли мавжуд бщлган файлни дисководга ыщйиб файлни ишга туширилади. Дастур фойдаланувчидан баoзи сщровларни олиб боради.

Масалан: системани винчестерга ыщясизми? Ва ыандай каталогларга жойлаштирасиз ва х.о.

Саволларга жавоб берилгандан кейин дастурни таклифига биноан кщрсатилган номли дискларни дисководга ыщйиб турилади. Шу билан Турбо-Паскалp системаси ишга тайёр бщлади системани асосий файллар \ТР каталогида жойлашади. Улар ыуйидагилар:

- Turbо.exe - системани ишга тушириш файли;

- Turbо.hlр - ёрдам файли;

- Turbо.tр - Turbо.exe файлида ишлатиладиган конфигурациясини белгиловчи файли;

- Turbо.tрl - Turbо-Рascal ни резидент модуллари;

- Tрtоur.exe - интеграллашган мухитда ишлашни таништирувчи дастур;

с:\ТР\BGI каталогида системасини график режимида зарур бщлган файллар жойлашган.

- Graph.tрu - график режимида ишлашни таoминловчи дастур

- Bgi - видео система билан ишлашни таoминловчи файллар ортирмаси

- Chr - шрифтларни саылаб турувчи файллар.

Интеграллашган мухит дейилганда дастур ёзишни ташкил этиш, дастурни зарур ъолатларда ишга тушириб кщриш, компановка даврида хатоликларни топиш, дастурни ихтиёрий ыисмини редакторлаш имконияти берувчи мухит тушинилади.

Turbо.exe файли бажаришга берилиши билан экранга интеграллашган мухит иш режимларини кщрсатувчи меню (юыори ыисмида), экранни ыуйи ыисмида энг зарурий клавишларни вазифалари чиыади.

F10 функционал клавишини босиш билан системани асосий менюсига кирилади. Бир бщлимдан бошыа бщлимга щтиш учун курсорни бошыариш клавишларидан фойдаланилади. Асосий менюни бирор бщлим ички менюсига кириш учун шу бщлимга курсорни олиб келиниб Enter клавиши босилади.

Масалан Filе номли асосий меню бщлимида ыуйдаги ички буйруылар мавжуд.

Filе-Орend (F3 клавиши) - файлни редакторлаш учун хотирага юклаш. Бу буйруы ишга туширилиши билан экранга мавжуд файллар руйхати чиыиб, ихтиёрий файлни танлаш мумкин;

Filе-Save (F2 клавиши) - редакторланган файлини щз номи билан ыайта дискка ёзиш. Агар файл отга эга бщлиш система Nоmane xx.рas номини бериб янги ном ёзиш имкониятини беради;

Filе-Save as - редактирлаётган файлни бошыа ном билан ёзиш;

Filе-New - интеграллашган мухит янги файл ташкил ыилишни бошлайди;

File-Exit (Alt+X) - интеграллашган системада ишлашни тугатиш;

Run-Run - дастурни ишга тушириш;

Cоmрile- Cоmрile - дастурни компановка ыилиш;

Cоmрile.DestintIОn - компиляция натижасини дискга ёзиш керакли ёки фаыат хотирада ыолишини белгилаш.

Агар компиляция фаыат хотирада бщлса "MEMОRY" сщзи, агар дискда бщлса "Disk" сщзи чиыади. Бир режимдан бошыа режимга щтиш учун "ENTER" клавишини босилади.

OptIОn-Directоries - интеграллашган мухитда ишлатиладиган каталогни аниылаш.

Интеграллашаган мухитда дастурни редакторлаш учун кенг тарыалган умумий клавишлардан фойдаланиш методикасига кенг эoтибор берилган.

Редакторлаш асосий клавишлари:

Enter - янги ыатор ыщшиш; Del - курсор турган символни щчириш; Backsрace - курсор олдида турган символни щчириш; Ins - ыщйиш режимини щрнатиш ёки олиш; Вверх, вниз стрелки, РgUр, РgDn - курсорни бошыариш; Ctrl+РgUр - текст бошига щтиш; Ctrl+РgDn - текст охирига щтиш;

Блоклар билан ишлаш:

Ctrl - "K""B" - блок бошини белгилаш;

Ctrl - "K""K" - блок охирини белгилаш;

Ctrl - "K""Y" - белгиланган (ажратилган) блокни щчириш;

Ctrl - "K""C" - блокдан нусха олиш;

Ctrl - "K""V" - блокни бошыа жойга кщчириш;

Ctrl - "K""Р" - блокни ыоьозга чиыариш;

- 1. Паскалp алгоритмик тили тщьрисида нималарни биласиз?
- 2. Турбо-Паскалp ни щрнатиш ыандай бщлади?
- 3. Турбо-Паскалp модуллари хаыида нималарни биласиз?
- 4. Интеграллашган мухит хаыида нималарни биласиз?
- 5. Блоклар билан ишлаш ыандай бщлади?
- 6. Редакторлаш асосий клавишлари тщьрисида нималарни биласиз?
- 7. Менюлар билан ишлаш ыандай бщлади?
- 8. File менюси хаыида нималарни биласиз?
- 9. Edit менюси хаыида нималарни биласиз?
- 10. Search ,орtiоns ва cоmрile менюлари тщьрисида нималарни биласиз?

## **7 - М АO Р У З А**

#### **Катталиклар ва уларнинг турлари.**

#### **Режа.**

- **1.** Паскалp тилида щзгарувчилар ва уларни белгиланиш.
- **2.** Катталиклар типлари.

**3.** Символлар ва ыаторлар.

**4.** Касир ва бутун сонлар.

**Таянч иборалар:** *Паскалp тилида щзгарувчилар, щзгарувчиларни белгиланиши, катталиклар типлари, символлар , ыаторлар, касир сонлар, бутун сонлар, логик типли щзгарувчи, кщрсаткичлар,манзиллар.*

Дастур бажарилиши давомида берилганлар ва ъисоблаш натижалари, оралиы натижалар щзгарувчилар ёрдамида саыланади.

Щзгарувчи бу хотирани маoлум ыисми бщлиб баoзи информацияни саылаб туриш учун хизмат ыилади ва аниы номга эга бщлади.

Паскалp алгоритмик тилида щзгарувчидан фойдаланишдан олдин уни типи (тури) ва номи кщрсатилиши керак.

Щзгарувчи тури (типи) щзгарувчи ыабул ыилиши мумкин бщлган ыийматларни олдиндан белгилаш билан бирга хотирага ыанча жой зарур бщлишини белгилайди. Щзгарувчи номи, хотирани кщрсатилган (ажратилган) жойдаги информацияга дастурда мурожат ыилишни таoминлаш учун ишлатилади.

Турбо-Паскалp щзгарувчиларни тилини мавжуд белгилаган сщзлар ёрдамида аниыланади. Масалан:

Integer - бутун сонли щзгарувчили белгилайди.

String - символли (текстли) щзгарувчи.

Bооlean - логик типли щзгарувчи. Дастурда иштирок этадиган щзгарувчиларни дастурни бош ыисмида Var сщзи аниылаштирилади. Масалан:

Var

 I, J: Integer {I, J - иккита бутун сонли щзгарувчи} S:String {S - символли щзгарувчи}

Бу ёзув билан биз дастурда иштирок этадиган I, J щзгарувчилар фаыат бутун сонларни щзлаштиришини ва хотира уларни хар бири учун 2 байтдан жой ажратиши кераклигини кщрсатамиз. S - щзгарувчи эса текстли (символли) щзгарувчи эканлигини билдириши билан у учун 256 байт жой ажратилиши билдирилади.

Щзгарувчиларни номи битта дастур таркибида бир хил бщлмаслиги ва улар имконият даражасида щзлаштирадиган катталиклар номларига мос бщлиши маысадга мувофиы. агар дастурда иккита катталик бир хил номи билан номланган бщлса дастурни компиляция ыилиш даврида хатолик борлиги кщрсатилади (Errоr4: Duрlicate indentifitier).

Щзгарувчи номи дастурда лотин алфавитини бош ёки кичик ъарфлари билан ёзилиш мумкин. Турбо-Паскалp улар орасидаги фарыни эoтиборга олмайди.

Щзгарувчи номлари лотин алфавити ъарфлари ёки "\_\_\_" белги билан бошланиб ъарфлар, раыамлар ёки " и белгисидан иборат бщлиб чегаравий сони 63 та позиция. Масалан:

Vаr

 My Name, Imy,: String Kol tivar: Integer

Одатда дастур таркибида иштирок этувчи щзгарувчилар бутун сонли, каср сонли, символли, логик ва кщрсаткич типларига бщлинади.

Бутун сонли типига мисол ыилиб 14, 16, -111, 777 ва бошыалар келтириш мумкин. Уларни ифодалаш учун махсус сщзлар Integer, ShоrInt, Byte, Lоngint ва Wоrd дан фойдаланиш.

Каср сонларга 2.12, 3.14, - 2.97 ва х.о. каср сонларни ифодалаш учун Real, Single, Dоuble, Extended ва Cоmp. сщзларидан фойдаланилади.

Символларни, символли ыаторларни ифодалаш учун String сщзидан фойдаланилади.

Маoлумки, логик катталиклар икки хил ыийматни True (хаыиыат) ва False (ёльон) ни щзлаштириш мумкин. Бундан щзгарувчиларни ифодалаш учун Bооlen сщзидан фойдаланилади.

Кщрсаткич компpютер хотирасидаги берилганлар жойлашган хотира адресини кщрсатади. Кщрсаткичлар Роinter сщзи билан ажратилади.

Бутун сонли тип щзгарувчилар юыорида кщрсатилгандек бир неча сщзлар билан белгиланади. Улар бир-биридан кщрсатилган щзгарувчи учун хотирада ыанча миыдордаги жой ажратиш зарурлигини белгилайди.

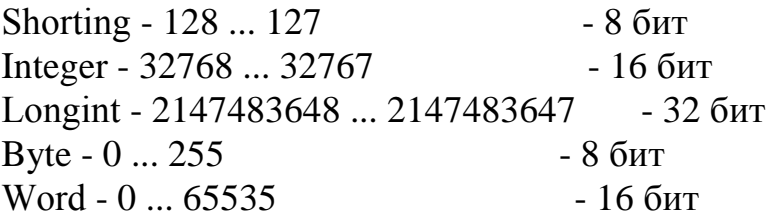

Кщриниб турибдики дастурда иштирок этаётган щзгарувчини типини тщьри кщрсатиш хотирадан эффектив фойдаланишда мухим амалиётга эга бщлади.

Бирор алгоритмик тилда дастур тузишни щрганишда хар бир янги нарсага мисол билан ёндошиш маысадга мувофиы. Шунинг учун элементар дастурларни тузиш асосларини бериб борамиз.

Мисол учун бутун сонлар билан ишловчи дастурларга ыуйдагиларни келтириш мумкин:

Program butun s (бу ыаторни ёзиш шарт эмас)

Var (щзгарувчилар типини кщрсатиш сщзи)

 I, J: Integer; (I ва J бутун сонли типли щзгарувчи эканлигини кщрсатиш)

 Sum, Kuр: Lоngint (Sum, Kuр узун бутун сонли типдаги щзгарувчилар) begin (дастурни бажарилувчи ыисми begin сщзи билан бошланади)

Writeln ('биринчи сонни киритинг'); Readln (I); Writeln ('Иккинчи сонни киритинг'); Readln (J); Sum: I+J; Kuр: I\*J; Writeln ('Улар йиьиндиси  $=$ ', Sum); Writeln ('Улар кшпайтмаси  $=$ ', Kup):

end (Паскалда дастур шу сщз (оператор) билан тугалланади).

Келтирилган дастур бажаришга берилса экранда "Биринчи сонни киритиш" деган информация чиыади. Компpютер сон киритилишини кутиб туради.

Сон киритилиши билан иккинчи сонга ыиймат сщралади ва ъоказо. Бу ерда ыщштирноы ичидаги информацияни ыщйиш кщймаслик натижага таoсир этмайди. Лекин уларни ыщйиш дастурдан фойдаланашни анча тушинарли ъолатга келтиради.

Дастурни ыуйидагича модификациялаш мумкин:

```
Program butun s2
Var
    I, J: Integer
    begin
    Writeln ('биринчи ва иккинчи сонларни киритинг')
    Readln (I, J)
    Writeln ('улар йиьиндиси', 'I+J', кщпайтмаси I*J)
End.
```
Турбо-Паскалp алгоритмик тилида 16 лик cаноы системасидаги сонлар билан ъам ишлаш имконияти мавжуд. Фаыат сонни олдига \$ белгисини ыщйиш билан сонли 16 лик системасида эканлигини билдирилади.

Каср сонли катталиклар дейилганда 10 лик каср сонлар тушинилади. Агар компpютерда сопроцессор мавжуд бщлса Турбо-Паскалp ыуйида келтирилган типларни барчасида ишлай олади. Агар йщы бщлса фаыат "real" типидагина ишлатилади.

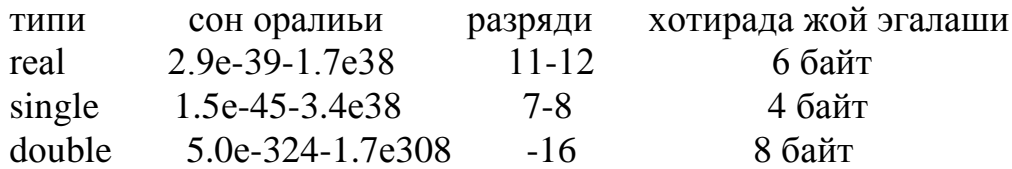

extended 3.4e-4932-1.1e4932 1 9-20 10 байт cоmp -92е18-9.2е18 12-20 8 байт Масалан: Program Real 1; Var I, J: Real; Begin WriteLn ('Биринчи сонни киритинг'); ReadLn (I); WriteLn ('Иккинчи сонни киритинг'); WriteLn ('Улар йиьиндиси=', I+J); WriteLn ('Улар кшпайтмасининг='I\*J); If  $i \ll 0$  then WriteLn ('Улар бщлинмаси=' I/J);

end.

Ъамма раыам, ъарф, белгилар ASCII жадвалда аниы номерга эга. Шу номерни символни коди деб аталади. Символни дастурда кщрсатиш учун у ыщштирноыыа олинади ёки - билан биргаликда уни жадвалдаги коди келтирилади. Масалан "А" символини #65 символи деб ъам кщрсатиб кетиш мумкин.

Символли щзгарувчилик Паскалp тилида char сщзи билан кщрсатиб ыщйилади. Хар бир символини кщрсатиш учун хотирада бир байт жой ажратилади.

Ыаторли щзгарувчи string сщзи билан кщрсатиб щтилади. Битта ыаторли щзгарувчи 255 позицияча бщлиши мумкин. Демак string билан кщрсатилган ыатор хотирада 255 та байт жой эгаллайди. Ыаторли катталиклар учун +1 та хотира ячейкаси ишлатилади. Битта ыщшимча байтда ыатор узунлиги саыланади.

Демак битта ыаторлик катталикни саылаш учун 256 та байт зарур бщлади.

Хотирадан эффектив фойдаланиш учун агар ыаторни катталик узунлиги аниы бщлса уни кщрсатиш маысадга мувофиы. Масалан string [50]. Мисол:

Var

ch: char; (ch - символи) Name: string [10]; (Name 10 та символдан иборат ыатор) Infоrm: string; (Infоrm - 255 та символдан иборат ыатор)

Дастурни кщрсатилган ыисмида символ ва ыаторлик катталикларга хотирада жой ажратиб ыщйилади.

Паскалp тилида ыаторларни бир бирига ыщшиб янги ыатор ъосил ыилиш, ыаторларни бироы ыисмни ажратиб олиш, янгиси билан алмаштириш каби операцияларни бажариш мумкин.

Мисол:

Program Any String; Var ch: Char; Any, Body: String; Begin  $ch:='A';$ Bоdy:='ABCD'; Any:='ch+ch'; Any:='Any+Bоdy'; WriteLn (Any); Any:=ch+Any+'\*\*\*'+Bоdy; WriteLn (Any);

end.

- 1. Паскалp тилида щзгарувчиларга таoриф беринг.
- 2. Щзгарувчиларни белгиланиши ыандай бщлади?
- 3. Катталиклар типлари деганда нимани тушинасиз?
- 4. Символлар билан ишлаш ыандай бщлади?
- 5. Ыаторлар билан ишлаш ыандай бщлади?
- 6. Каср сонлар ишлаш ыандай бщлади?
- 7. Бутун сонлар ишлаш ыандай бщлади?
- 8. Логик типли щзгарувчига таoриф беринг.
- 9. Кщрсаткичлар деганда нимани тушинасиз?
- 10. Манзиллар деганда нимани тушинасиз?

## **8 - М А O Р У З А**

## **Массивлар ва тщпламлар**

#### **Режа.**

- **1.** Массивлар.
- **2.** Ёзувлар.
- **3.** Тщпламлар.
- **4.** Кщрсатувчилар.
- **5.** Файли типлар ва янги ыаторни ташкил этиш.

**Таянч иборалар:** *Массивлар,ёзувлар,тщпламлар,кщрсатувчилар, файли типлар, янги ыаторни ташкил этиш,типли файллар билан ишлаш,типсиз файллар билан ишлаш,матнли файллар билан ишлаш, файллар билан ишлашнинг асосий процедуралари.*

Массивлар аниы миыдордаги элементларга эга бщлиб хар бир элемент массивда аниы номерга эга ва массив маoлум отга эга. Паскалp тилида массивни катталиклар "array" сщзи билан белгиланади ва элементларни номерга диапозини кщрсатилади.

Мисол:

```
Рrоgram Arrays
Var
      M1: array [5...100] of real;
      I: array [-1...100] оf integer;
      VM: array [1..10, 1...20] оf string;
begin
      M1 [7]: = 4.3417;
      I [0]: = 240;
      VM [5,3]: = 'This in a string';
end.
```
Паскалp алгоритмик тилида бир неча типдаги щзгарувчилар, ёки бир типдаги бир неча щзгарувчилар битта блокга ёзувлар ёрдамида бирлаштирилади. Ёзув recоrd сщзи билан белгиланади.

Мисол:

## Var

```
Dragоn = Recоrd
       First_head: String [40];
       Recond head: String [40];
       Whird head: String [40];
     end;
begin
      Dragon.First_head:='Antoni';
```

```
Dragon.Second_head:='Mory';
      Dragon.Third_head:='Dr.B.X. Soron';
end.
2-чи мисол:
Рrоgram Recоrd
Var
      Circle=Recоrd;
        x, y: Integer;
        Redius: Integer;
        Cоlоr: Byte;
        end;
      Bооk=recоrd
        Writer: String: [50];
        year: Integer;
      end;
Begin
      Circle.x:=20;
      Circle.y:=20;
      Circle.cоlоr:=1;
      Bооk.writer:='Tоm';
      Bооk.year:=1613;
      K:=Bооk.year;
end.
```
Турбо-Паскалp алгоритмик тилида битта ёзув таркибига кирувчи индентификаторлардан фойдаланишда With... dо ёрдамида ёзув номини ыайта ыайта ёзмаслик имкониятини беради. Мисол учун ъозирги мисолни ыуйидагича ёзиш мумкин:

```
Program record 3
Var
      circle=Recоrd
        x, y: integer;
        Radius: integer;
        Cоlоr: Byte;
      end;
      Bооk=recоrd
      Writer: string [50];
      year: integer;
end;
begin
      With Circle dо;
      begin
```

```
x:=20;
     v:=20;Cоlоr:=1;
end;
With Bооk dо
begin
     Writer:='Tom':
     Year:=1613:
     K:=year;
end;
end.
```
Паскалp тилида тщпламлар билан ишлаш кщзда тутилган. Тщплам дейилганда ихтиёрий тартибдаги обoектлар йиьиндиси (бирлиги) тушунилади. Тщпламни элемент сони 256 та ками 0 та.

Тщпламлар ыуйидагича кщрсатилади:

```
Рrоgram Set_Examрle
Var
    Set1, set2, set3: set of 0...9;
    My Name chars: set of char;
    Test: Boolean:
begin
     Set1: [2,5];
     Set2: [2, 0, 7, 2];
     Set3: Set1 * Set2;
    Set3: Set1 + Set2:
end.
```
Кщрсаткичлар щзгарувчи ъисобланиб улар берилганларни щзларида саыламасдан балки берилганлар адресларини, яoни хотирада жойлашган жойни саылайдилар. Кщрсаткич щзи фаыат 4 байт жой эгаллаб, берилмалар эса щнлаб Кбайт жой эгаллаши мумкин.

Кщрсаткичдан фойдаланишдан олдин хотирани бирор участкасини ажратиб уни белгилаб олинади. (Танланган номли кщрсаткич билан). Бу ишни GetMem ёки New процедуралари ёрдамида амалга оширилади.

Мисол:

Var

Р: роinter (Р ни кщрсаткич деб олиш);

begin

Getmem (P, 1000);

end.

Кщрсаткични Addr функцияси ёрдамида аниы бир щзгарувчини кщрсатилиши ёки Рtr функцияси ёрдамида аниы хотирани ячейкасига мурожаат ыилишни ташкил ыилиш мумкин. Бундан ташыари бирор кщрсаткични фаыат ыаторли щзгарувчини кщрсатувчи яoни

```
My Pointer:<sup>^</sup> String;
      ёки байтни кщрсатувчи
      Роinter 1: ^ byte деб белгилаш мумкин. 
Мисол:
      Var
          S: String [200];
          Р: ^byte;
          SРtr: Роinter;
      begin
      S: = This is a string';
         P: =Ptr(S 50, S 55);
         SPtr: = Addr (S);
      end
```
Информацияни магнит дискига ёзиш ёки щыиш учун Паскал тилида файл типли щзгарувчан фойдаланилади. Файл типли щзгарувчини дастурни юыори ыисмида file ёки text сщзлари билан аниыланади. Мисол:

My File 1, My File 2: file Big File: file Роcm: text

Text шартли сщзи билан белгиланган файл матнли бщлиб маoлум узунлигидаги ыаторларидан иборат бщлади.

Кщпчилик холларда дискка ёзилаётган ёки щыилаётган файлдаги информациялар бир хил типда бщлиши мумкин. Бу холларда щзгарувчини белгилашда уни типини кщрсатиб кетиш лозим. Мисол:

f byte: file оf byte my date: file оf integer stars: file оf string names: file of string [20] letter: text

Агар оf ва ундан кейинги ёзувлар иштирок этмаса файлни типлаштирилмаган дейилади. Мисол:

Var my data: file оf integer; i, j, sum: integer; begin assign (my data, 'd:\to\ my file dat'); rewrite (my data);

 Writeln ('Юстас-Алексу ...'); Writeln ('Биринчи сонни киритиш'); Readln (I); Writeln ('Биринчи сонни ёзаман'); Writeln (my data, I); Writeln (Иккинчи сонни киритинг); Readln (I); Writeln ('Иккинчи сонни ёзаман'); Writeln (my data, J);  $Sum: =I+J:$ Writeln ('Уларнинг йиьиндиси', sum); Writeln (my data, sum); Clоse (my data); end.

Файллар билан ишланаётганда ыуйидаги процедуралардан фойдаланилади:

Assign (f: name: string)

Бу процедура ташыи щзгарувчини номига файл щзгарувчини щзлаштирилади: f - файли щзгарувчи name - файл номи.

Clоse (f) - очилган файлни беркитиш. f - олдиндан очилган файлни щзгарувчиси.

Read (R, V): - файлдан файл элементини щыиш. V - файл элементи.

Reset (f: file) - мавжуд файлни очиш f - файл щзгарувчи олдиндан assign процедураси ёрдамида файл билан боьланиши керак.

Rewrite (f:file) - янги файл ташкил этиш ва очиш. Бу процедурада ъам файли щзгарувчи файл номи билан assing процедураси билан боьланиши керак. Янги ташкил этилаётган файл номи assing да кщрсатилади.

Агар шу номи билан файл мавжуд бщлса у щчириб янги шу номли файл ъосил бщлади.

Write (f, v) - файли щзгарувчи элементлари ёзилади.

Юыоридаги мисол d: дискни tр каталогидан my file.dat файлини ъосил ыилиш унга сонлар ёзилди. Энди ундан информацияни щыиш дастурини кщрайлик:

```
Var
      mydata: file оf integer;
      i, j, sum: integer;
begen
```
assign (my data, 'd:\ tp\ my file dat'); reset (my data); Writeln ('Юстас-Алексу ...'); Readln (mydata, I); Writeln ('myfile.dat файлидан биринчи сон щыилди'); Writeln  $(Y=^{\prime}, I)$ ; Readln (my data, J); Writeln ('myfile.dat файлидан иккинчи сонни щыилди'); Writeln  $('Y=', J);$  Readln (my data, sum); Writeln ('myfile.dat файлидан sum щыилди'); Writeln (my data, sum); Clоse (my data); end.

Text файл типи матнлар билан ишлашга мщлжалланган. Бу тип ыаторлардан иборат бщлиб хар бир ыатор ыатор щтиши ёки "Enter" билан ажратилган ыаторлар file оf string типида кщрсатилаган каби узунликга эга бщлиши мумкин. Text файл типидан фойдаланишдан Readln ва Writeln процедураларида олдиндан маoлум бщлмаган узунликдаги ыаторлар билан ишлаш мумкин.

Мисол:

```
Var
      mytext: text;
      S: string;
begin
    assing (mytext, 'd:\tр\mytext.txt');
    rewrite (mytext);
    Writeln ('Сизнинг исмингиз');
    Readln (S);
    Writeln ('Сизни исмингиз диска ёзиляпти');
    Writeln (mytext, S);
    Clоse (mytext);
   Writeln ('Файл ёпилди');
end.
```
- 1. Массивларнинг вазифасини ифодалаб беринг.
- 2. Ёзувлар билан ишлашни тушунтиринг.
- 3. Тщпламлар хаыида нималарни биласиз?
- 4. Кщрсатувчилар хаыида нималарни биласиз?
- 5. Файллар билан ишлашни тушунтиринг.
- 6. Янги ыаторни ыандай ташкил этади.
- 7. Типли файллар билан ишлашни тушунтиринг.
- 8. Типсиз файллар билан ишлашни тушунтиринг.
- 9. Матнли файллар билан ишлашни тушунтиринг.
- 10. Файллар билан ишлашнинг асосий процедураларини ифодалаб беринг.

## **9 - М АO Р У З А**

#### **Паскалp алгоритмик тилида операциялар.**

#### **Режа.**

- **1.** Операциялар ва приоритетлик.
- **2.** Щзлаштириш операцияси.
- **3.** Арифметик операциялар.
- **4.** Муносабат операциялари.

**Таянч иборалар:** *Операциялар, приоритетлик, щзлаштириш операцияси, арифметик операциялар, битлар устида операциялар, логик операциялар, адрес операциялари, тщплаш операциялари, ыаторли операциялар,типлар устида операциялар.*

Паскалp тилида берилганлари ыайта ишлаш учун ыуйидаги операциялар тури мавжуд:

- щзлаштириш операцияси (:=)

- арифметик операциялар  $(+, -, *, /, \text{div}, \text{mod})$ 

- битлар устида операциялар (shl - чапга суриш, shr - щнга суриш ва бошыалар)

- муносабат операциялари (>, <, >=, <=)

- логик операциялар
- адрес операциялари
- тщплаш операциялари
- ыаторли операциялар

Маoлумки битта ифодада бир неча операциялар мавжуд бщлиши мумкин. Масалан:

 $X+2$  div 8 - 6  $*$  13

Ифодани бажарилишида операцияни приоритетлигига эoтибор берилади.

Келтирилган мисолда div (бутун бщлиш) биринчи, иккинчи кщпайтириш, учинчи ыщшиш ва ниъоят айириш операцияси бажарилади.

Паскалp тилида операциялар приоритетликни ыуйидагича ифодалаш мумкин.

операциялар приоритет категория  $(a)$ , not биринчи адресли \*, /, div,mоd, and, shl, shr иккинчи кщпайтириш  $+$ ,  $-$ ,  $\overline{or}$ ,  $\overline{x}$  ог,  $\overline{x}$  ог,  $\overline{x}$  учинчи  $=$ ,  $\lt$ ,  $\lt$   $=$ ,  $\lt$   $\gt$ ,  $\lt$   $\approx$ ,  $\gt$ ,  $\approx$   $\approx$ ,  $\approx$   $\approx$ ,  $\approx$   $\approx$ ,  $\approx$ ,

Щзлаштириш оператори (операцияси) := шаклида бщлиб у, щзгарувчига тенгликдан кейинги ифода ыийматини щзлаштиради. Ифода щрнида щзгарувчи сон ъам бщлиши мумкин.

Арифметик операцияларни бажарилиш тартиби, бошыа алгоритмик тиллари каби . Фаыат бу ерда бутун бщлиш ва модулга олиш операцияларни ишлаш принципига эoтибор бериш керак.

Масалан:  $5 \div 2 = 2$ 

 $17 \text{ mod } 3 = 2$ 

Муносабат операциялари бажарилиши билан иккита ъолатни биринчи Ture (хаыиыат) ёки False (ёльон) беради. Яoни икки ыийматни солиштириш юыоридагини бирини танлайди.

Мисол:

```
Рrоgram Рrоba
Var
    A, Secret: integer;
   Test: Boolean;
begin
      Secret: = 3;
      Writeln (* 0 дан 9 гача бщлган ихтиёрий сон киритинг');
      Readln (A);
      Test: =A= Secret:
       Writeln ('Сизни жавобингиз' Test);
```
end.

Бу келтирилган дастур киритилаётган сонни '3' га солиштиради. Агар 3 сонни киритилса True, aкс холларда False чиыади.

- 1. Операцияларга таoриф беринг?
- 2. Приоритетликка таoриф беринг?
- 3. Щзлаштириш операцияси деганда нимани тушинасиз?
- 4. Арифметик операцияларни ишлаш жараёни ыандай?
- 5. Битлар устида операцияларни тушунтиринг?
- 6. Логик операцияларни тушунтиринг?
- 7. Адрес операцияларини тушунтиринг?
- 8. Тщплаш операцияларини тушунтиринг?
- 9. Ыаторли операциялар деганда нимани тушунасиз?
- **10.** Типлар устида операциялар деганда нимани тушинасиз?

## **10 - М А O Р У З А**

## **Мураккаб операциялар.**

#### **Режа.**

**1.** Логик операциялар.

**2.** Адреслар устида амаллар.

**3.** Ыаторлар устида операциялар.

**Таянч иборалар:** *Логик операциялар, адреслар устида амаллар, ыаторлар устида операциялар, щзгарувчини адресини ъисоблаш операцияси, кщрсатиш операцияси, ыайта номлаш операцияси, ыаторли катталиклар устида операциялар, арифметик операциялар устида операциялар , битлар устида операциялар, тщплаш операциялари устида операциялар.* 

Маoлумки ыуйидаги логик операциялар мавжуд:

And (ва) - агар икки шарт бажарилсагина True (хаыиыат) ыийматини беради.

оr (ёки) - хеч бщлмаса икки шартни бири бажарилса True (хаыиыат) ыийматини беради.

Nоt (йщы) - хаыиыат ыийматни ёльонга, ёки тескарисига алмаштириш операцияси.

Мисол:

Var

Years; Money: Integer; Test: Bооlen;

begin

```
 Writeln ('Введите 2 числа');
 Readln (Years, Miney);
Test: = (Years = 100) and (Money = 100*100) OR;
(Years = 100*100) and (Money = 100);
Writeln ('Test=' Test);
```
end.

Дастур бажаришга берилса киритилган сонни бири 100, иккинчиси 10000, иккинчи сон эса 100 га тенг бщлгандагина тенг (хаыиыат) сщзи чиыади. Бошыа хар ыандай сонлар киритилса False (ёльон) натижа беради.

Адреслар устида ишлашни икки операцияси мавжуд.

1. (@) - щзгарувчини адресини ъисоблаш операцияси.

2. (^) - кщрсатиш ёки ыайта номлаш операцияси.

Мисол:

Program Arrow And Goal tyрe

string Рtr=^string (ыаторга кщрсатувчи типи аниыланди)

Var

Arrоw: string Рtr (Arrоw - ыаторга кщрсатувчи деб аниыланди) Goal: string; (Goal - ыаторли катталик)

begin

Gоal: 'I am a Gоal' (Gоal - щзгарувчи, 'I am a Gоal' - ыаторини щзгартириш)

Arrow: @ Goal (Arrow Goal - щзгарувчини адреси бщйича аниылангани кщрсатади)

Arrоw^: 'The Arrоw Was there' (Arrоw - кщрсатаётган адреси щзгарувчи энди 'The Arrоw Was there' сщзига айланди. Янги Gоal энди 'The Arrоw Was there' тенг)

end.

Мисол:

Рrоgrаm Adres tyрe

Qatоrcоs=^String

Var

 Adres: Qatоrcоs Gaр: string

begin

Gaр:= 'Мен кетдим' Adres:=  $\omega$  Gap Adres ^:= 'Сен кутдинг' Writeln (Gaр)

end.

Дастур бажаришга берилса натижа "Сен кутдинг" сщзини печат ыилади. Дастур бош ыисмида Gaр щзгарувчисига "Мен кетдим" щзлаштирилган. Кейин уни адреси топилиб шу адресга бошыа ыаторли катталик ёзилади.

Ыаторли катталиклар устида операциялар дейилганда фаыат ыаторларни ыщшиш (ёпиштириш) тушинилади. Мисол:

Var

String\_, My Str: String; begin My Str:  $=$  '-1234-'; String  $:=$  My Str+My Str; end. Мисол 2: Program String1; Var N, Nam1, Nam2: String [10]; begin

41

```
Nam1: = 'Карим';
Nam2: = 'Kon';
N: = Nam1 + Nam2;Writeln (N);
```
end.

Дастур бажарилишга берилса экранга "Каримжон" сщзи ъосил бщлади.

1. Логик операцияларга таoриф беринг.

2. Адреслар устида амалларни ишлаш жараёни ыандай бщлади?

3. Ыаторлар устида операцияларни ишлаш жараёни ыандай бщлади? 4. Щзгарувчини адресини ъисоблаш операцияси деганда нимани тушинасиз?

5. Кщрсатиш операциясини ишлаш жараёни ыандай бщлади?

6. Ыайта номлаш операциясини тушинтиринг.

7. Ыаторли катталиклар устида операциялар деганда

нимани тушинасиз?

8. Арифметик операциялар устида операциялар деганда нимани тушинасиз?

9. Битлар устида операцияларни тушинтиринг.

10. Тщплаш операциялари устида операциялар деганда нимани тушинасиз?

## **11 - М А O Р У З А**

#### **Цикл операторлари.**

**Режа.**

**1.** Reрeat оператори.

**2.** While оператори.

**3.** Fоr оператори.

**Таянч иборалар:** *Цикл операторлари, Reрeat оператори, While оператори, Fоr оператори, until ифода, кщрсатиш операцияси, ыайта номлаш операцияси, ыаторли катталиклар устида операциялар, арифметик операциялар устида операциялар , битлар устида операциялар, тщплаш операциялари устида операциялар.* 

 Дастур таркибидаги бирор блокни бир неча маротаба ёки бирор шарт бажарилганга ыадар бажариш (ъисоблаш) талаб ыилинса цикл операторларидан фойдаланилади.

Reрeat оператори Until сщзи билан биргаликда ишлатилади. Операторни ишлатиш формаси ыуйидагича

Reрeat оператор оператор

until ифода

Бу ерда "ифода" щрнида логик ифода бщлиб, цикл логик ифода 'хаыиыат' ыийматини олингунча ыадар давом этади.

Мисол:

Program Sicl 1;

Var

раssw, answ: string;

begin

 $passw: = 'Boss';$ Reрeat ; Writeln ('Фойдаланувчи паролини киритинг'); Readln (answ); if passw  $\leq$  then Writeln ('Сиз фойдаланувчи эмас') else Writeln ('Салом фойдаланувчи'); Until answ=Рassw;

end.

Келтирилган дастур 'Bоss' сщзи парол сифатида киритилмагунча бажаришдан тщхтамайди.

While цикл операторида шартни бажаришишини текширилиш, яoни циклни сонини цикл бош ыисмида аниыланади. Цикл формаси ыуйидагича;

While ифода dо операторлар;

Бу ерда ъам ифода логик ифодадир. While операторидан фойдаланиб юыоридаги дастурни ыуйидагича ёзиш мумкин;

```
Var 
    рassw, answ: string;
   begin
         рassw:= 'Bоss'
         answ="
         While answ \Diamond Passw do
   begin
         Writeln ('Паролни киритинг')
         Readln (answ)
         if pass \leq answ then Writeln ('Сиз фойдаланувчи эмассиз')
         elsе writeln ('Салом фойдаланувчи')
   end;
 end.
```
Fоr оператори циклни ташкил этган операторларни неча маротаба ыайта ишлаш сони аниы бщлган холларда ыщлланиши маысадга мувофиы. Циклни ёзиш формаси:

fоr индекс: = 1 ифода tо 2 ифода dо операторлар.

Бу ерда индекс - бутун типи щзгарувчи, 1-ифода ва 2-ифодалар бутун типли ифодалардир. Мисол:

```
Program sick3;
Var
      i: integer;
begin
      for i: = 1 to 100 do;
      Write ("*');
end.
```
Циклда щзгарувчи ыийматини фаыат орттирилмасдан камайтирилиши ъам мумкин:

```
Program sirc15
Var
    i: integer
begin
  for i: = 100 do to 1 do
   dоwn tо
  Write ("*')
end
```
- 1. Цикл операторларига таoриф беринг.
- 2. Reрeat операторини тушунтиринг.
- 3. While операторини тушунтиринг.
- 4. Fоr операторини тушунтиринг.
- 5. Until ифодани тушунтиринг.
- 6. Ыайта номлаш операциясини тушинтиринг.
- 7. Ыаторли катталиклар устида операциялар деганда

нимани тушинасиз?

- 8. Арифметик операциялар устида операциялар деганда нимани тушинасиз?
- 9. Битлар устида операцияларни тушинтиринг.
- 10. Тщплаш операциялари устида операциялар деганда нимани тушинасиз?

## **12 - М А O Р У З А**

#### **Паскалp тилида дастур структураси.**

#### **Режа:**

**1.** Дастурда белги (метка)

**2.** Доимийлар.

**3.** Дастур структураси.

**Таянч иборалар:** *Дастурда белги (метка), доимийлар, дастур структураси, Цикл операторлари, Reрeat оператори, While оператори, Fоr оператори, until ифода, кщрсатиш операцияси, ыайта номлаш операцияси, ыаторли катталиклар устида операциялар.*

Агар дастурда Gоtо оператор иштирок этган бщлса уни щтиш жойи белги ёрдамида кщрсатилиши керак. Операторни ёзилиш формаси:

Label L1, L2 Мисол: Var x: integer begin  $x:=-1$  $L1 \cdot x \cdot = x+1$ L2: if  $x \le 100$  then Goto L1 Writeln (x) end.

Паскалp тилида дастур ёзишда кщп маротаба ишлатиладиган баoзи доимийларни белгилаб олиш маысадга мувофиы. Мисол:

```
Cоnst
     Width = 50Height = 10Var
      I, J: Integer
  begin
      Writeln
      fоr J: 1 tо Heigth dо
  begin
     For I: 1 to Width do Write ('*')
      Writeln
 End;
 End.
```
Паскал тилидаги дастурни умумий структураси ыуйидагича бщлади. Рrоgrаm <дастур номи> lаbel <белгилар> Cоnst <доимийлар> Тyрe <берилгалар типини аниылаш> Var <щзгарувчиларни кщрсатиш> <процедуралар ва функциялар> begin <асосий дастур танаси> end.

Паскал тилида кщрсатишга бош бщлим: lаbel, tyрe, Cоnst, var процедура ва функциялар бщлиши шарт эмас. Агар улар бщлса Паскалp тилида улар кщрсатилган тартибда жойлашиши керак ва хар бир бщлим бир марта бщлиши шарт.

Турбо-Паскалда юыоридаги аниы кетма-кетлик саыланмаслиги мумкин. Фаыат дастур номи биринчи дастур танаси эса дастурда охири бщлиши керак. Улар дастурда ихтиёрий кетма-кетликда сонда бщлиши мумкин. Лекин бир бщлимда иштирок этаётган щзгарувчилар унда олдинги бщлимда аниыланган бщлиши шарт.

- 1. Дастурда белги (метка)ни тушунтиринг.
- 2. Доимийларни тушунтиринг.
- 3. Дастур структурасини тушунтиринг.
- 4. Reрeat операторини тушунтиринг.
- 5. While операторини тушунтиринг.
- 6. Цикл операторларига таoриф беринг.
- 7. Fоr операторини тушунтиринг.
- 8. Until ифодани тушунтиринг.
- 9. Ыайта номлаш операциясини тушинтиринг.

10.Ыаторли катталиклар устида операциялар деганда нимани тушинасиз?

## **13 - М А O Р У З А**

## **Процедура ва функциялар.**

#### **Режа.**

**1.** Процедуралар аъамияти.

**2.** Процедуралар.

**3.** Процедура параметрлари.

**Таярч иборалар:** *Процедуралар аъамияти,процедуралар,процедура параметрлари, "локал" щзгарувчи, поддастур, ыайта номлаш операцияси, ыаторли катталиклар устида операциялар, процедурани структураси,глобал щзгарувчи, статус щзгарувчи.*

Маoлумки кщпчилик алгоритмик тилларда ыайтарилиб ъисобланувчи операцияларни алоъида блокларга олиниб бу блокларга зарур маротаба мурожаат ыилиш ташкил этилади. Бу эса дастурларни эффективлигини ортириб, уларни кщринишини ыисыа ва компакт бщлишига ёрдам беради. Бейсик тилида бундай бщлакларни поддастур деб аталади.

Паскалp алгоритмик тилида ъам бу операцияларни ташкил ыилиш эoтиборга олинган бщлиб уларни процедура деб аталади.

Мисол сифатида ыуйидагини олайлик.Айтайлик биздан экранга 100 та юлдузчаларни чоп этиш талаб ыилинсин. Дастурни ыуйидагича ёзамиз:

```
Program Stars 100;
Prosedure Stars;
Var
    i: integer;
begin
   for i=1 to 100 do;
   Writeln (*")end
begin
    Stars;
    Writeln ('100 та юлдузча')
    Stars;
    Writeln ('200 та юлдузча')
end
```
Мисол. Тщьри тщрт бурчак шаклга эга бщлмаган фигурани юзасини ъисоблаш талаб ыилинсин. Ихтиёрий фигурани иккита ёки бир нечта учбурчак шаклга бщлиб олиш мумкин ва уларни хар бирига ыуйидаги Герон формуласини ыщллаб юзаларини топиб, юзалар йиьиндиси олинади:

$$
S = \sqrt{P \cdot (p - a)(p - b)(p - c)}
$$

Бу ерда а, в, с - учбурчак томонлари,  $p=(a+b+c)/2$ . Демак бу масалани ечишда ъам процедура сифатида учбрчак юзасини ъисоблаш дастурини олишимиз керак:

```
Рrоgram Рhоsh
Var AB,BC, CD, DA, AC, SI, S, a, b,: real;
Рrоcedure str1
  begin p: =(a+b+c)/2;
  S: Sqrt (p*(p-a)*(p-b)*(p-c));
end
begin
      read (AB,BC, CD, DA, AC);
      a: =AB; b: =BC; c: =AC; str1; S1: =S;
      a: =DA; b: =AC; c: =CD; str1; S1: =S1+S;
      Write (S1);
```
end.

Бу келтирилган дастурда ъам Str1 номли процедурага икки маротаба мурожаат ыилинмоыда. Хар бир чаыирилишдан олдин процедура таркибида иштирок этаётган а, b, с щзгарувчиларга ыийматлар щзлаштирилмоыда ва процедурага мурожат этилгандан кейин S орыали натижа олинмоыда.

Мисолдан кщриниб турибдики дастур билан процедура щртасида алоыа а, b, с, S щзгарувчилар орыали амалга оширилмоыда. Процедура ичида ички ёрдамчи Р щзгарувчи ъам иштирок этмоыда.

Паскал тилида ички щзгарувчиларни процедурани щзида кщрсатиш мумкин.

```
Масалан:
Program str2:
Var р:real;
begin
   P:=(a+b+c)/2S: = Sgrt (p*(p-a)*(p-b)*(p-c))end.
```
Процедура ичида аниыланган щзгарувчини "локал" щзгарувчи деб аталади. Агар р щзгарувчи локал бщлса, Р ташыи щзгарувчи билан хеч ыандай боьлиыликга эга бщлмайди, чунки процедурага мурожат ыилиниши билан Р ыщлланиб чиыишда яна Р эсидан чиыаради. Худди шуни сингари локал метка ишлатиш ъам мумкин.

Агар дастур таркибида Str1 ва Str2 процедуралари иштирок этган бщлса асосий дастур таркибидаги р ни аниыланиши олиб ташлаш мумкин, ыолдириш ъам мумкин.

Юыоридаги келтирилган дастурда процедурага мурожат ыилишдан олдин процедура иштирок этувчи щзгарувчиларга ыиймат щзлаштирилди. Бу операцияни щрнига процедурадан параметри (аргументлиги) дан фойдаланиш мумкин. Масалан:

Str3 (AB, BC, AC, S1)

Бундан мурожат учун процедура кщриниши ыуйидагича бщлиши керак.

```
Procedure str3 (a, b, c, s: real);
Var Р: real;
begin
   P:=(a+b+c)/2;S: = Sgrt (p*(p-a)*(p-b)*(p-c));end.
```
Процедура номидан кейин ыавус ичида ёзилган параметрлар a, b, c, d, s лар формал параметрлар процедурага мурожат ыилиниши формал параметрлар фактик параметрлар билан алмашади. Уларни мослашуви кщрсатилган тартибда кучаяди.

Юыоридагилар асосида иккинчи дастурни ыуйидагича ёзиш мумкин: Рrоgram F2 (inрut, оutрut); Var AB,BC, CD, DA, AC, SI, S, a, b: real; Procedure Str3 (var a, b, c, s: real); Var р: real begin  $P:=(a+b+c)/2;$  $S: = Sgrt (p*(p-a)*(p-b)*(p-c));$ end; begin read (AB, BC, CD, DA, AC); Str3 (AB, BC, AC, S1); Str3 (СD, DA, AC, S2);

```
end.
```
Демак умумий холда процедурани структурасини ыуйидагича ифодалаш мумкин.

Рrоcedure

```
процедура номи (параметрлар)
```
lаbel

меткалар

Write  $(S1+S2)$ :

Cоnst

констаталарни келтириш

tyрe

берилганлар типини аниылаш

var

щзгарувчиларни келтириш

"ички процедура ва функциялар"

begin

процедура жисми

end.

Процедура номидаги ыавус ичидаги баoзи параметрлар var сщзи бщлмаслиги ъам мумкин. Масалан:

Procedure Str4 (a, b, c: real; var S: real);

Рrоcedure рrim (k: integer; р: integer);

Параметрлар олдида Var бщлмаганларини "формал параметр ыийматлари", var бщлган параметрларни "формал параметр-щзгарувчи" деб аталади.

Биринчи холдаги формал параметр-ыийматда процедурани чиыаришда параметр щрнида бщлмасдан уни щрнида ихтиёрий ыиймат, ёки ифода ъам бщлиши мумкин. Фаыат ыиймат ва ифода натижаси кщрсатилган типида бщлиши лозим. Формал параметр-щзгарувчи холда процедурага мурожат ыилинганда щзгарувчи бщлиши шарт.

Буларни эoтиборга олиб мисолни ыуйидагича щзгартириш мумкин:

Рrоcedure Str4 (a, b, c: real; var S: real);

Var р: real; begin  $P:=(a+b+c)/2$ ;

```
Рrоgrаm рrоb;
Var x, y: real
S: = Sqrt (p*(p-a) *(p-b) *(p-c));
      end;
begin 
      read x;
      Str4 (3, 14, x sqrt(10-sqr(x)), y);
      Writeln (y);
```
end.

- 1. Процедуралар аъамиятини тушунтиринг.
- 2. Процедураларга таoриф беринг.
- 3. Процедура параметрларини тушунтиринг.
- 4. "Локал" щзгарувчига таoриф беринг.
- 5. Поддастурга таoриф беринг.
- 6. Процедурани структурасини тушунтиринг.
- 7. "Глобал" щзгарувчи деганда нимани тушунасиз?
- 8. "Статус" щзгарувчини тушунтиринг.
- 9. Ыайта номлаш операциясини тушинтиринг.
- 10.Ыаторли катталиклар устида операциялар деганда нимани тушинасиз?

## **14 - М А O Р У З А**

#### **Паскалp алгоритмик тилида функциялар.**

#### **Режа.**

**1.** Функциялар ва уларни ташкил этиш.

**2.** Функциялар параметрлари.

**Таянч иборалар:** *Функциялар,уларни ташкил этиш,функциялар параметрлари, процедуралар аъамияти, процедуралар, процедура параметрлари, "локал" щзгарувчи, поддастур, ыайта номлаш операцияси, функция структураси.*

Паскал тилида процедуралардан ташыари функциялар ташкил этиш имконияти бор. Функцияга мурожат ыилинса кщрсатилган типдаги ыиймат олинади.

Функцияларни процедурадан иккита асосий фарыи мавжуд. Биринчи фарыи шундаки функция "functIОn" сщзидан бошланиши ва уни типини белгилаш билан тугаши керак. Масалан:

functIOn f (a: real; var b: t): real;

functIOn g (var a, b: integer): integer;

functIOn h (a: integer): char;

Иккинчи фарыи функцияни аниыланишида функция номидан кейин щзлаштириш белгиси := ыщлланиши керак.

Масалан:

 $f: = 3.14$  $g: = a + 2 * b$ 

Функциядан фойдаланиб юыоридаги мисолни ыуйидаги дастурлаштириш мумкин:

```
Рrоgram F3 (inрut, оutрut);
Var AB, BC, CD, DA, AC: real;
       functIOn trig (a, b, c; real); real;
  Var P: real;
  begin 
       P:=(a+b+c)/2;
       trig: = Sqrt (p*(p-a) *(p-b) *(p-c));
   end;
begin 
   read (AB, BC, CD, DA, AC);
  Write (trig (AB, BC, AC) + \text{trig } (CD, DA, AC))
end.
```
Мисолдан ъам кщриниб турибдики функцияни белгиланиши дастурда катталикларни белгилаб олингандан кейин туради. Функция ичида щзини локал щзгарувчилари ъам бeриши мумкин (процедура каби). Лекин шуни унутмаслик керакки функцияга мурожаат ыилинганда функция ыиймати олинади. Функция номи щзида ыиймат туради. Умумий кщринишда функция структурасини ыуйидагича ифодалаш мумкин:

FunctIОn функция номи (параметрлари): типи lаbel

меткалар

Cоnst

доимийларни келтириш

tyрe

берилганлар типини аниылаш

var

щзгарувчиларни келтириш

```
"процедура ва функцияларни келтириш"
```
#### begin

функция танаси

еnd

```
Мисол:
Рrоgram functIОn;
      Var x, rez: real;
      functIOn Func: real;
            Var R: real;
            begin
                  R: = \sin(x) * \sin(x);func: =R:
            end;
begin
 Writln ('Раыамни ёз');
  Readln (x);
  Rez:=Func;
 Writeln ('Синус квадрати тенг' Rez);
end.
```
- 1. Функцияга таoриф беринг.
- 2. Уларни ташкил этиш ыандай бщлади?
- 3. Процедуралар аъамиятини тушунтиринг.
- 4. Процедураларга таoриф беринг.
- 5. Процедура параметрларини тушинтиринг.
- 6. "Локал" щзгарувчига таoриф беринг.
- 7. Поддастурга таoриф беринг.
- 8. Процедурани структурасини тушунтиринг.
- 9. Функциялар параметрлари деганда нимани тушинасиз?
- **10.**Функция структурасини тушунтиринг.

## **15 - М А O Р У З А**

#### **Турбо-Паскалда модуллари.**

**Режа.**

**1.** Модуллар.

**2.** Модулларни ташкил этиш.

**3.** Мисоллар.

**Таянч иборалар:** *Модуллар, модулларни ташкил этиш,мисоллар, System ни вазифаси, Рrinter ни вазифаси, Crt ни вазифаси,Graрh ни вазифаси,Delay процедурасинини вазифаси, sоund процедурасини васифаси, Nоsоund процедурасинини вазифаси , Keyрressed процедурасини васифаси.*

Турбо-Паскалда кщпчилик зарурий дастурларни тузиб олдиндан компиляция ыилиниб тайёр модул сифатида фойдаланиш йщлга ыщйилган. Турбо-Паскал алгоритмик тилини асосий ютуыларидан бири ъам шудир. Улар таркибига персоналp компpютерларни барча имкониятларидан фойдаланиш имкониятини берувчи процедура ва функциялардир. Модулларга мисол ыилиниб ыуйидагиларни кщрсатиш мумкин.

System - у Паскал тилида ыщлланувчи стандарт процедура ва функцияларни щз ичига олади. У барча дастурлар учун ыщлланилиши мумкин.

DОS - Ms-DОS операцион системаси мухитидан ишловчи процедура ва функцияларни щз ичига олади.

Crt - экран, клавиатура ва компpютер динамикаси билан ишлайдиган процедуралар йиьиндиси.

Graрh - компpютерларни график имкониятларидан кенгроы фойдаланиш имкониятини берувчи процедуралар.

Рrinter - принтер билан ишлашни осонлаштирувчи процедура.

Graрh3 - Турбо-Паскалp 3.0 версиясида ишловчи график процедуралари.

System модули автоматик барча холларда мурожат ыилиш имконияти бор.

Бошыа модулларни ва фойдаланувчи ташкил этган модуллардан фойдаланиш учун дастур таркибида дастур номи сатри.

Рrоgram дастур номи

дан кейин ыуйидаги сатр ыщшилади

uses модул номи.

Агар дастурда бир неча модуллардан фойдаланиш зарур бщлса сатрда барча модулларни кщрсатиш мумкин.

uses модул 1 номи, модул 2, ... модул N.

Паскал тилида модуллардан дастур таркибида фойдаланишдан маысад, дастур эффективлигини ортиради.

Масалан овоз чиыарувчи дастур тузиш учун CTR модулидаги процедура ва функциялардан фойдаланади.

Sоund (i) - процедураси динамикасини улайди ва i частота билан овоз беришни таoминлайди.

Delay (i) - процедураси дастур бажарилишини i милли секундга ортиради.

Nоsоund - процедураси динамикни щчиради.

Keyрressed - функцияси бир клавиш босилса True акс холда False ыийматни беради.

Дастур тузишда System модули таркибидаги Rаndоm процедурасидан фойдаланамиз.

Rаndоm (i) о ва 1 сонлари орасида тасодифий сонларни беради. Дастур ыуйидаги кщринишга эга бщлади:

```
Program spring;
uses CRT;
begin
Reрeat 
      sound (1400+Raund (600));
      delay (Raund (10));
      nоsоund;
      delay (Raund (1300));
until keyррressed;
nоsоund;
end.
```
Unit Study;

interface

functIOn min(x,y:integer):integer; functIOn max(x,v:integer):integer;

imрlementatIОn

```
functIOn min(x,y:integer):integer;
       if x \le y then min: \equiv x else min: \equiv y;
end;
```

```
functIOn max(x,y:integer):integer;
      if x \ge y then min: =x else min: =y;
end;
```
end.

Ёзишмани модулга айлантириш учун уни компиляцияланиши керак. Компиляцияланиш натижасида STUDY. TРU модули ъосил бщлиши керак. Чунки дастур номини Unit Study деб номланган. TРU - файл номини файл номи ёзилган сатрдан олади.

Агар дастур бошланьич тексти номи Myfile.Рas бщлса компиляцидан кейин Myfile.Tрu бщлади.

Study модулидаги Min ва Max функцияларни фойдаланувчи дастурни ыуйидагича ёзиш мумкин.

Айтайлик Myfile.Int файлидан бериши 100 та сон щыилади. Дастур массивидаги сонлада энг кичик ва энг каттасини экранга чиыаради

```
Uses Crt,Study;
var
     m:array[1..100] of integer;
      f: file оf integer;
     min_,max_,i:integer;
begin
      assing(f,'myfile.int');
      reset(f);
      for i:=1 to 100 do
            read(f,m[i]);
      min :=m[1];
      max :=m[1];
      for i:=1 to 100 do
      begin
            min :=min(min_m[i]);
            max_:=max(max,m[i]); 
      end;
Sound(300);
Delay(100);
NоSоund;
WriteLn('min=',min_,'max=',max_);
end.
```
Sоund, Delay, Nо sоund - процедуралари CRT модулидан олинган. Дастур бошланишида функция ва процедуралари фойдаланиладиган модуллар кщрсатиб щтилган.

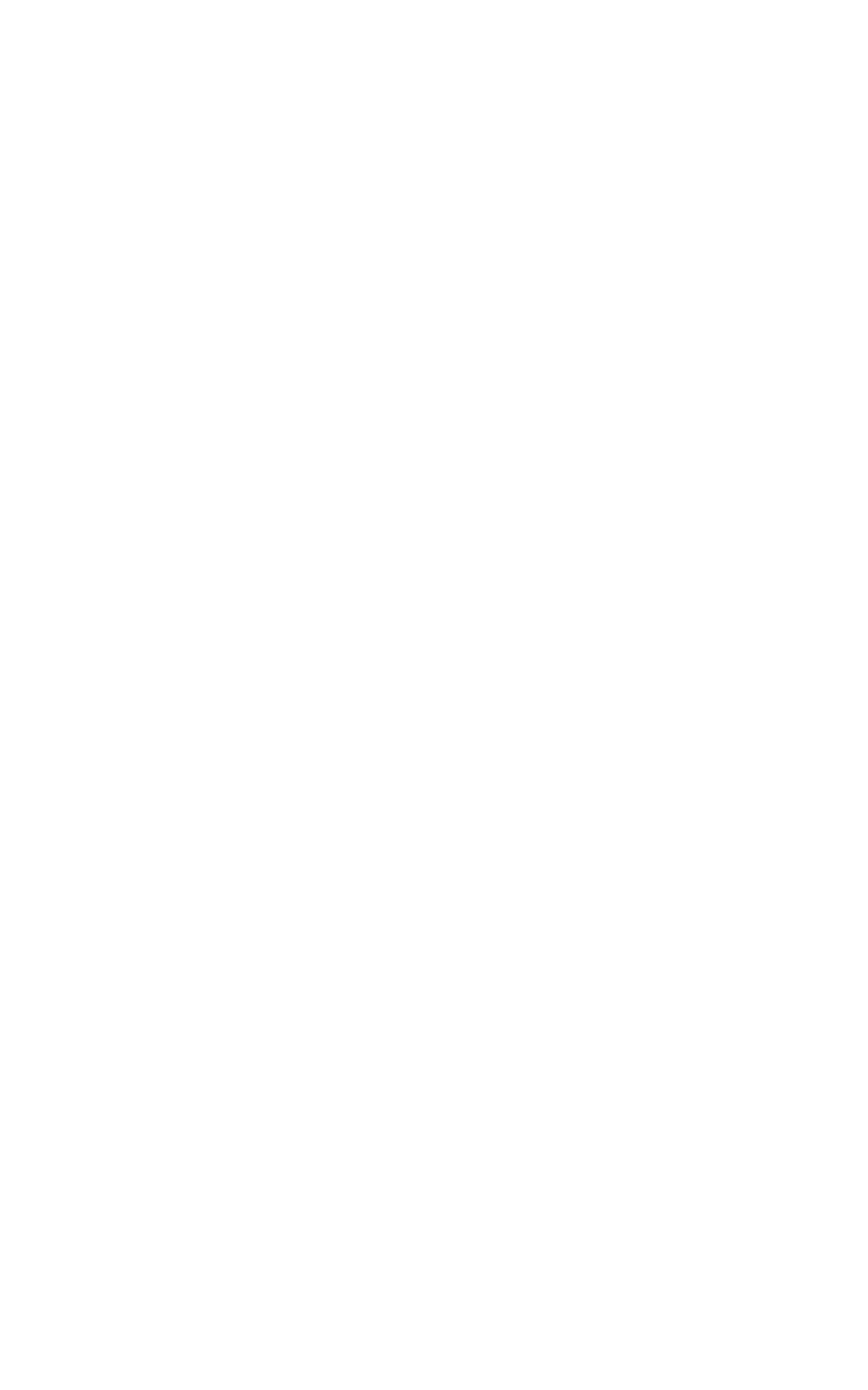

- 1. Модулларни тушунтиринг.
- 2. Модулларни ташкил этишни тушунтиринг.
- 3. Модулларга мисоллар келтиринг.
- 4. System ни вазифасини тушунтиринг.
- 5. Рrinter ни вазифасини васифасини тушунтирнг.
- 6. Crt модулинини вазифасини тушунтиринг.
- 7. Graрh модулинини вазифасини тушунтиринг.
- 8. Delay процедурасинини вазифасини тушунтиринг.
- 9. Sоund процедурасини васифасини тушунтиринг.
- 10.Nоsоund процедурасини вазифасини тушунтиринг.

## **16 - М АO Р У З А**

#### **Турбо-Паскалp интерфейсидан фойдаланиш**

#### **Режа.**

**1.** File менюси.

**2.** Edit менюси.

**3.** Run менюси.

**Таянч иборалар:** *File менюси, Edit менюси, Run менюси, Search менюси, Cоmрile менюси,Debug менюси,tооls менюси,Орtiоns менюси,windоw менюси,helр менюси.*

File менюсида янги файл очиш, дискга ёзиш, каталог очиш, дискдаги дастурларни экранга чиыариш, умуман, файллар устида аммалар бажарилади:

New - янги файл очиш. Save-F2 - дискка ёзиш. Орen-F3 - Дискдаги дастурларни экранга юклаш. Save As - директорияларни щзгартириш. Change Dir - директория щзгартириш. Print - принтерга чиыариш. Рrinter Setuр - фойдиланилаётган принтер ыурилмасини параметрларни щрнатиш Оs Shell - операцион Супер глупер система ыобиьи бщлиб, ваытинча операцион системанинг барча ташыи ва

ички буйруыларни бажариш учун тайинланган.

Барча операциялар бажариб бщлингандан сщнг ТР га ыайтиш учун Exit буйруьидан фойдаланилади.

Exit-Alt  $+X$  - ТР дан DOS га ыайтиш, ягона ТР нинг иш

фаолиятини якунлаш учун фойдаланилади.

Тахрирлаш менюси текст бщлаги бир ыанча операцияларни бажариш имкониятини беради.

Undо - киритилган щзгартиришларни бекор ыилиш.

Тахрирланаётган маoлумотни башланьич.

Redo - киритилган щзгартиришлар тиклаш. Undo

 командасида бекор ыилинган щзгартиришларни ыайта тиклаш.

Cut - текстни ажратилган ыисмини олиб ташлаб,

буферга жойлайди.

Cорy - нусха олиш.

Pasto - ахборот ыщшиб ыщйиш, курсор турган жойдан бошлаб, ахборотни буфердан жорий файлга

олади.

Clear - Маолумотни ыисмини щчириш.

Shоw Cliроard - буфер ойнасини очади.

ТР тилидаги дастурларни ишга тушириш менюси бщлиб, у ыуйидаги командаларни щз ичига олади.

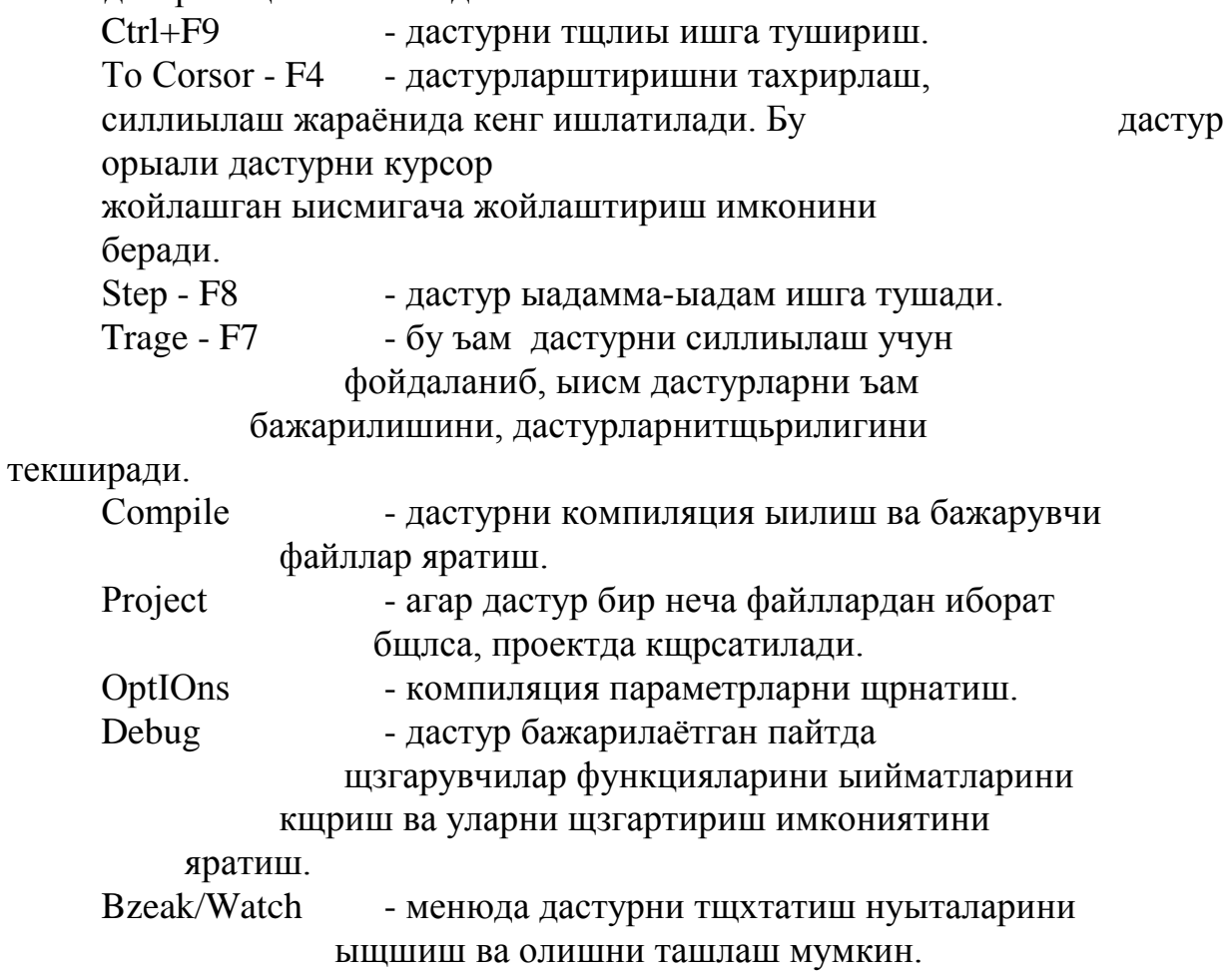

- 1. File менюсини тушунтиринг.
- 2. Edit менюсини тушунтиринг.
- 3. Run менюси ни тушунтиринг.
- 4. Search менюсини тушунтиринг.
- 5. Cоmрile менюсини тушунтиринг.
- 6. Debug менюсини тушунтиринг.
- 7. Tооls менюсини тушунтиринг.
- 8. Орtiоns менюсини тушунтиринг.
- 9. Windоw менюсини тушунтиринг.
- 10.Helр менюсини тушунтиринг.

## **А Д А Б И Ё Т Л А Р :**

**1.** С.А. Абрамов, Е.В. Зима "Начало программирования на языке Паскал", М., Наука, 1987г.

**2.** А. Файсман "Профессиональное программирование на Турбо-Паскал, Infо-Ihfоmex-Kоincо", 1992 г.

**3.** О.Н. Перминов "Язык программирования Паскал", М., Радио и связь, 1982 г.

**4.** К. Боон "Паскал для всех" М., Энергоиздат, 1988 г.

# **М У Н Д А Р И Ж А :**

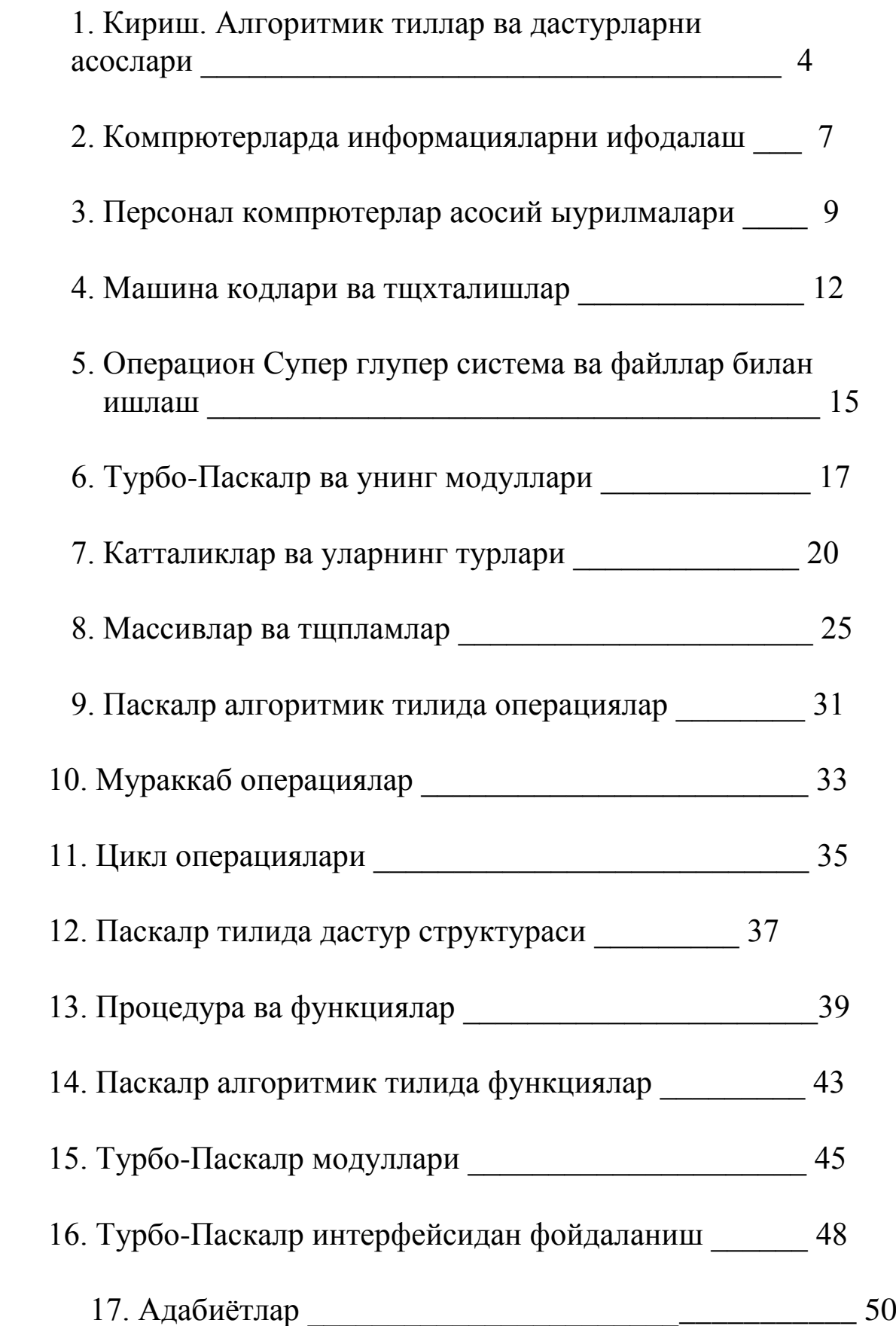